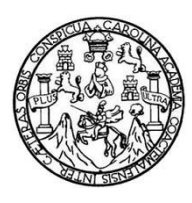

Universidad de San Carlos de Guatemala Facultad de Ingeniería Escuela de Ingeniería en Ciencias y Sistemas

## **DESARROLLO DE APLICACIÓN PARA DISPOSITIVOS MÓVILES INTELIGENTES ORIENTADA AL DESARROLLO DE HABILIDADES MATEMÁTICAS "DERIVADOR FX"**

## **Carlos Josué René Ávila Carrillo Katerin Julisa Amaya Sánchez**

Asesorado por el Ing. Edgar Estuardo Santos Sutuj

Guatemala, septiembre de 2016

UNIVERSIDAD DE SAN CARLOS DE GUATEMALA

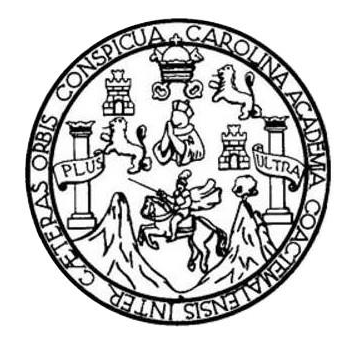

FACULTAD DE INGENIERÍA

### **DESARROLLO DE APLICACIÓN PARA DISPOSITIVOS MÓVILES INTELIGENTES ORIENTADA AL DESARROLLO DE HABILIDADES MATEMÁTICAS "DERIVADOR FX"**

TRABAJO DE GRADUACIÓN

## PRESENTADO A LA JUNTA DIRECTIVA DE LA FACULTAD DE INGENIERÍA POR

**CARLOS JOSUÉ RENÉ ÁVILA CARRILLO KATERIN JULISA AMAYA SÁNCHEZ**

ASESORADO POR EL ING. EDGAR ESTUARDO SANTOS SUTUJ

AL CONFERÍRSELES EL TÍTULO DE

### **INGENIEROS EN CIENCIAS Y SISTEMAS**

GUATEMALA, SEPTIEMBRE DE 2016

## UNIVERSIDAD DE SAN CARLOS DE GUATEMALA FACULTAD DE INGENIERÍA

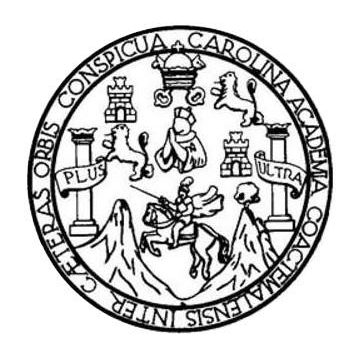

### **NÓMINA DE JUNTA DIRECTIVA**

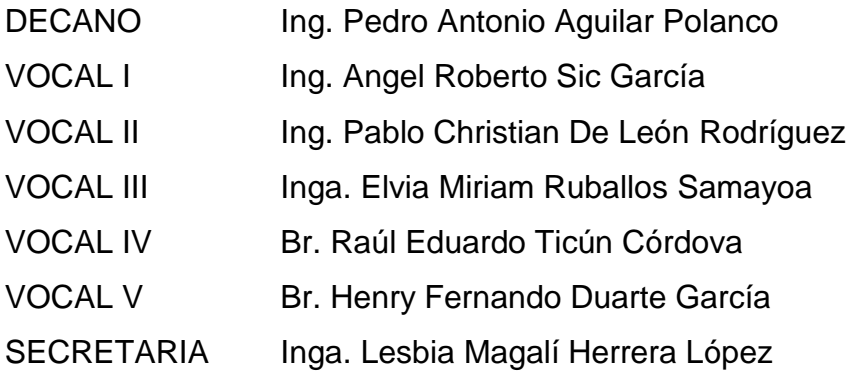

## **TRIBUNAL QUE PRACTICÓ EL EXAMEN GENERAL PRIVADO**

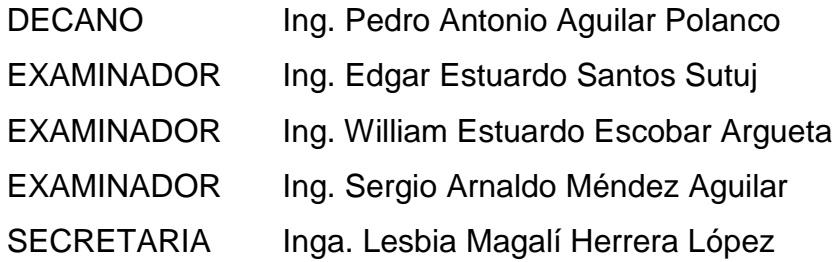

## **Carlos Josué René Ávila Carrillo**

## UNIVERSIDAD DE SAN CARLOS DE GUATEMALA FACULTAD DE INGENIERÍA

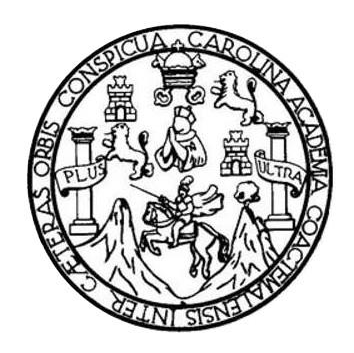

### **NÓMINA DE JUNTA DIRECTIVA**

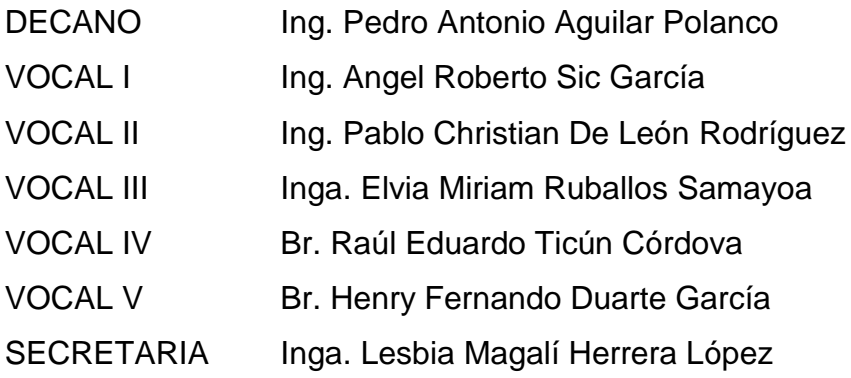

## **TRIBUNAL QUE PRACTICÓ EL EXAMEN GENERAL PRIVADO**

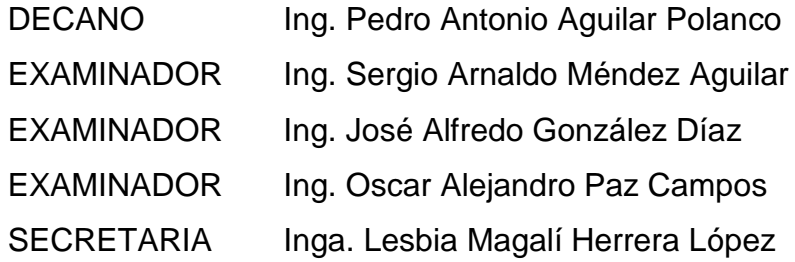

### **Katerin Julisa Amaya Sánchez**

# HONORABLE TRIBUNAL EXAMINADOR

En cumplimiento con los preceptos que establece la ley de la Universidad de San Carlos de Guatemala, presento a su consideración nuestro trabajo de graduación titulado:

DESARROLLO DE APLICACIÓN PARA DISPOSITIVOS MÓVILES INTELIGENTES ORIENTADA AL DESARROLLO DE HABILIDADES MATEMÁTICAS "DERIVADOR Fx"

Tema que me fuera asignado por la Dirección de la Escuela de Ingeniería en Ciencias y Sistemas, con fecha 01 de mayo de 2015.

 $\sqrt{6}$ 

Carlos Josué René Ávila Carrillo

Katerin Julisa Amaya Sánchez

Guatemala, 02 de septiembre de 2015

Ingeniero Carlos Azurdia Revisor de Trabajo de Graduación Escuela de Ciencias y Sistemas Facultad de Ingeniería

Respetable Ingeniero Azurdia

Por este medio hago de su conocimiento que he revisado el trabajo de graduación de los estudiantes Katerin Julisa Amaya Sánchez identificada con el número de carné 201020127 y Carlos Josué René Ávila Carrillo con el número de carné 200915403, titulado: "Desarrollo de aplicación para dispositivos móviles inteligentes orientada al desarrollo de habilidades matemáticas "derivador fx" ", y a mi criterio el mismo cumple con los objetivos propuestos para su elaboración de acuerdo al protocolo presentado.

Sin otro particular, me suscribo de usted,

Atentamente,

Í **K**dgar Santos Ingeniero en Ciencias y Sistemas

Director Business Development Group **BDG** 

> Edgar Santos INGENIERO EN CIENCIAS Y VERENAS Colegiado 5266

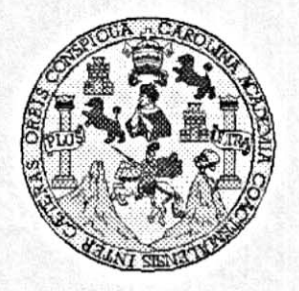

Universidad San Carlos de Guatemala Facultad de Ingeniería Escuela de Ingeniería en Ciencias y Sistemas

Guatemala, 9 de Septiembre del 2015

Ingeniero Marlon Antonio Pérez Türk Director de la Escuela de Ingeniería **En Ciencias y Sistemas** 

Respetable Ingeniero Pérez:

Por este medio hago de su conocimiento que he revisado el trabajo de graduación de los estudiantes CARLOS JOSUÉ RENÉ ÁVILA CARRILLO con carné 2009-15403, y KATERIN JULISA AMAYA SÁNCHEZ con carné 2010-20127, titulado: DESARROLLO DE APLICACIÓN PARA DISPOSITIVOS MÓVILES INTELIGENTES ORIENTADA AL DESARROLLO DE HABILIDADES MATEMÁTICAS "DERIVADOR FX", y a mi criterio el mismo cumple con los objetivos propuestos para su desarrollo, según el protocolo.

Al agradecer su atención a la presente, aprovecho la oportunidad para suscribirme,

Atentamente,

Ing. Carlos Alfredo Azurdia Coordinador de Privados y Revisión de Trabajos de Graduación

E UNIVERSIDAD DE SAN CARLOS S DE GUATEMALA C U E L A D FACULTAD DE INGENIERÍA E **ESCUELA DE INGENIERÍA EN** CIENCIAS Y SISTEMAS TEL: 24767644  $\mathbf{I}$ N G E N El Director de la Escuela de Ingeniería en Ciencias y Sistemas de la  $\mathbf{I}$ Facultad de Ingeniería de la Universidad de San Carlos de Guatemala, Е  $\mathsf{R}$ luego de conocer el dictamen del asesor con el visto bueno del revisor y Ť del Licenciado en Letras, del trabajo de graduación DESARROLLO A **APLICACIÓN** DE **PARA** *DISPOSITIVOS* **MÓVILES INTELIGENTES** *ORIENTADA*  $AL$ **DESARROLLO** E DE N HABILIDADES MATEMÁTICAS "DERIVADOR FX", realizado por los estudiantes CARLOS JOSUÉ RENÉ ÁVILA CARRILLO y KATERIN C JULISA AMAYA SÁNCHEZ aprueba el presente trabajo y solicita la  $\mathbf{I}$ autorización del mismo. E N C  $\mathbf{I}$ "ID Y ENSEÑAD A TODOS" A S OND DE SAN CARLOS DE GUAICARIA Y DIRECCION DE **GENIERIA EN CIENCIAS** Y SISTEMAS s Ing. Ay L Director S Escuela de Ingeniería en Ciencias y Sistemas T E M Α s Guatemala, 02 de septiembre de 2016

Universidad de San Carlos de Guatemala

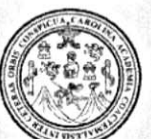

Facultad de Ingeniería Decanato

Ref.DTG.D.395-2015

Decano de la Facultad de Ingeniería de la Universidad de EI I San Carlos de Guatemala, luego de conocer la aprobación por parte del Director de la Escuela de Ingeniería en Ciencias y Sistemas, al trabajo de graduación titulado.<sup>2</sup> DESARROLLO DE APLICACIÓN PARA DISPOSITIVOS MÓVILES INTELIGENTES **AL DESARROLLO ORIENTADA** E DE I **HABILIDADES** MATEMÁTICAS - DERIVADOR FX<sup>7</sup> Presentado por los estudiantes universitarios: Carlos Josué René Avila Carrillo y Katerin Julisa Amaya Sánchez, y después de haber culminado las revisiones previas bajo la responsabilidad de las instancias correspondientes, se autoriza la impresión del mismo.

IMPRÍMASE.

Pedro Antonio Aguilar Polanco Ing. Decano AT. DE SAN CARLOS A **JULTAD DE INGELIA** 

Guatemala, septiembre de 2016

 $/CC$ 

## **ACTO QUE DEDICO A:**

**Carlos de Guatemala**

**Universidad de San** Por ampliar mi mente y mi entendimiento.

**Carlos Josué René Ávila Carillo**

# **ACTO QUE DEDICO A:**

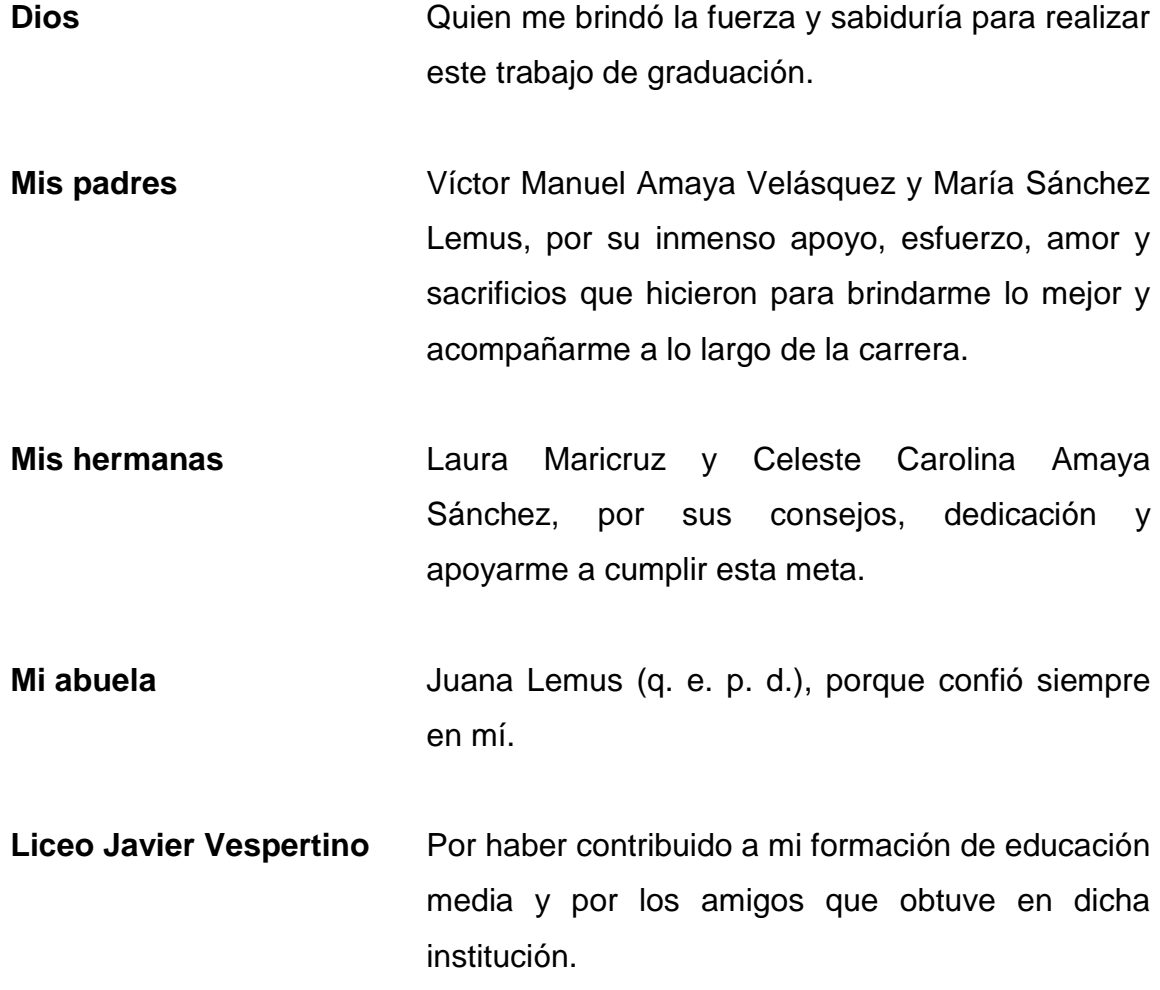

.

**Katerin Julisa Amaya Sánchez**

## **AGRADECIMIENTOS A:**

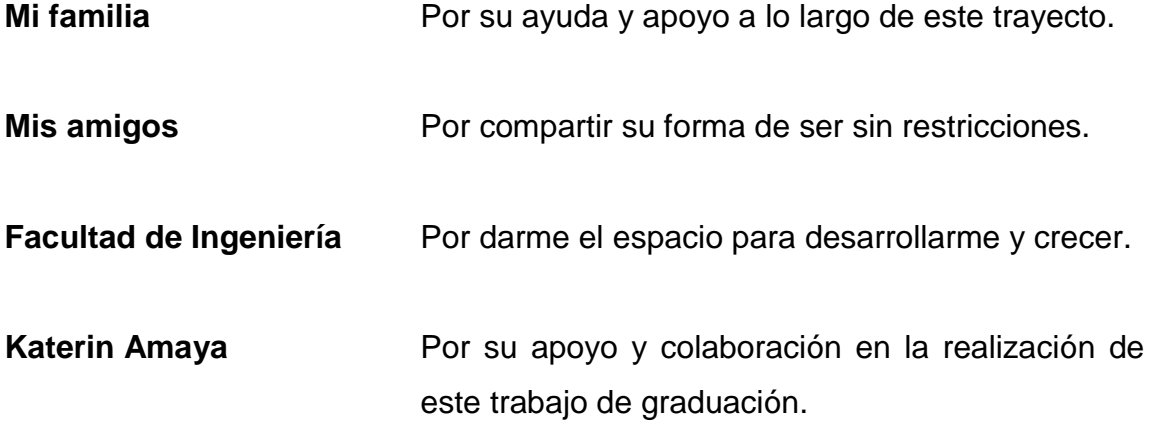

**Carlos Josué René Ávila Carillo**

### **AGRADECIMIENTOS A:**

**Dios** Por ser la fuente de sabiduría y por haber brindado la fortaleza, no solo a lo largo de la carrera, sino en toda mi vida. Por sus bendiciones y amor. **Mis padres** Víctor Amaya y María Sánchez, por el esfuerzo involucrado para darme lo mejor y apoyarme en la carrera. **Mis hermanas** Laura y Celeste Amaya Sánchez, por su comprensión, amor y confianza en mí. **Universidad de San** Por ser el centro que me abrió las puertas **Carlos de Guatemala** durante este tiempo y contribuyó a mi formación. **Mis amigos de** Luis Morales, Otto Anaya, Jorge Rubio, Kevin **la Facultad** Godínez, Andrés Cardona, José Ávalos, Ángel Cajas, Eduardo Herrera, Daniel Godínez, Leonel Argueta, Kevin Cardona, por brindarme su amistad, por ayudarme, por los desvelos y alegrías que pasamos juntos. **Mis amigos Alan García, Francisco González y Luis Alcázar,** por su amistad, confianza y apoyo en la

realización de cada una de mis metas.

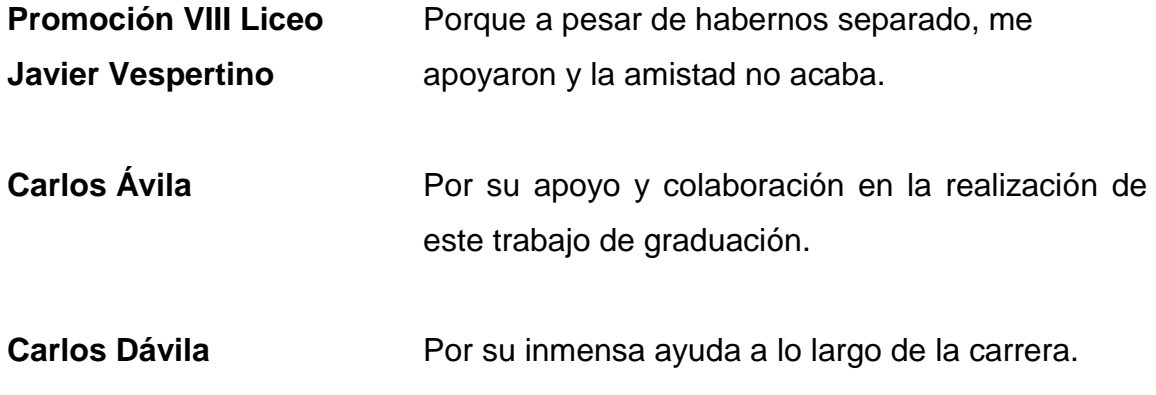

**Katerin Julisa Amaya Sánchez**

# ÍNDICE GENERAL

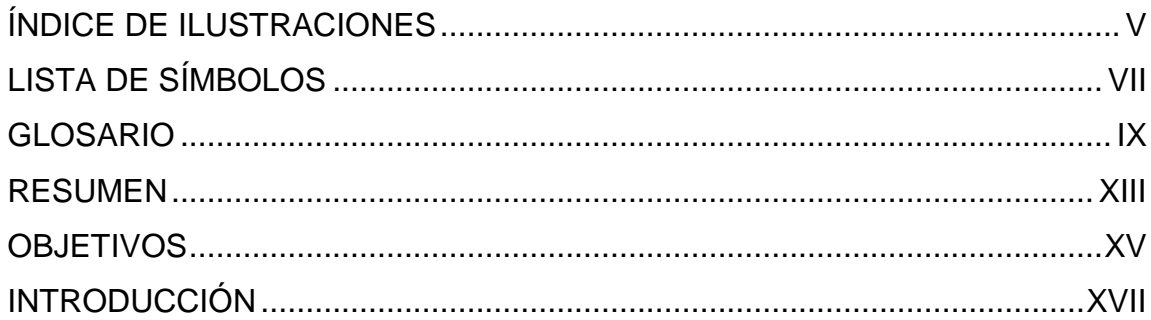

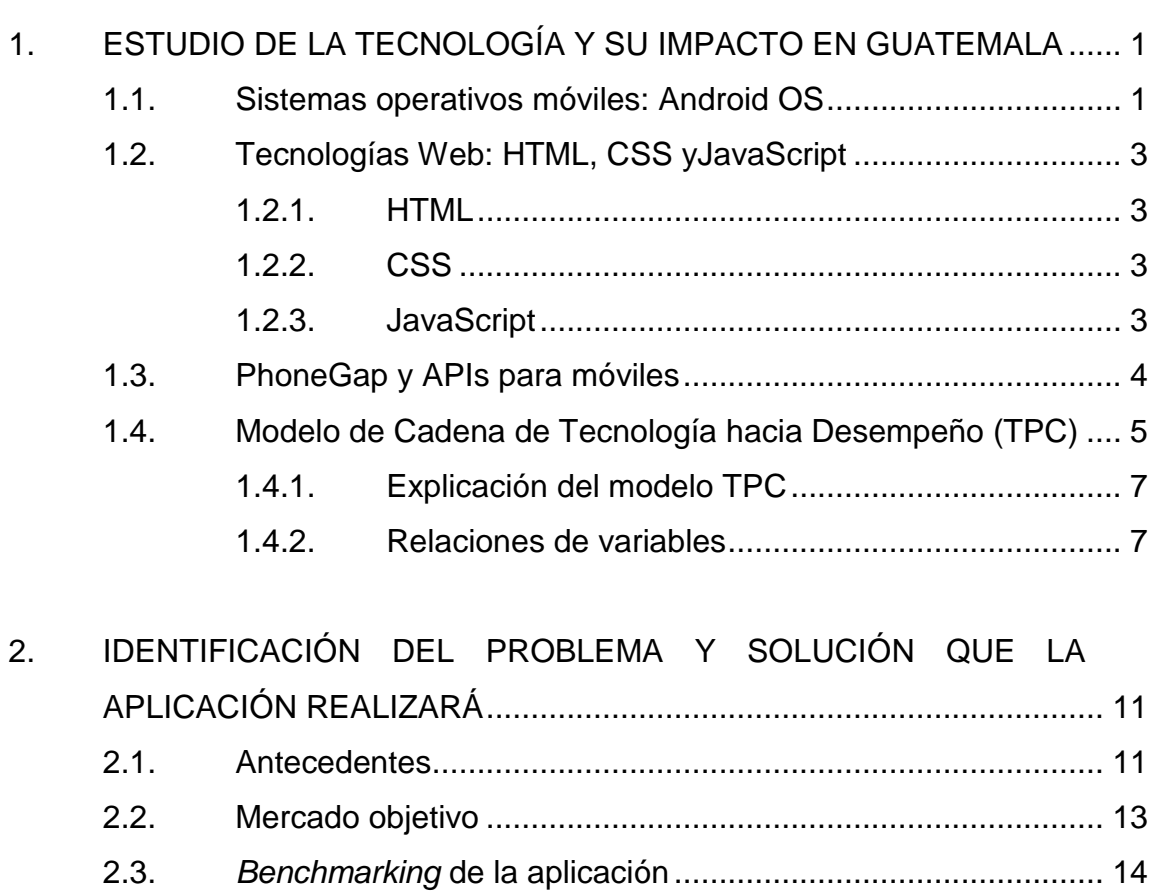

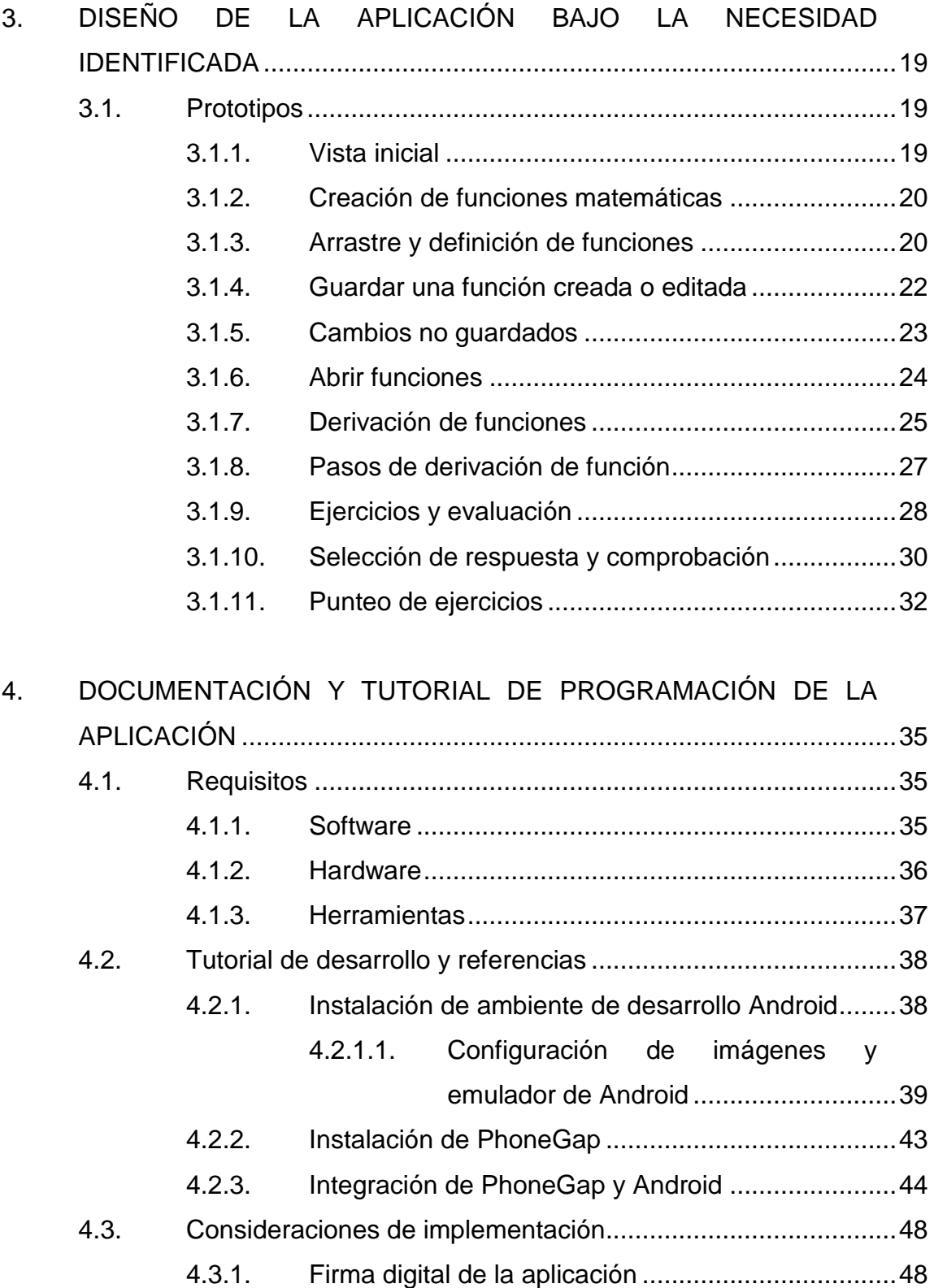

#### Publicación de aplicación en Google Play Store..... 50  $4.3.2.$

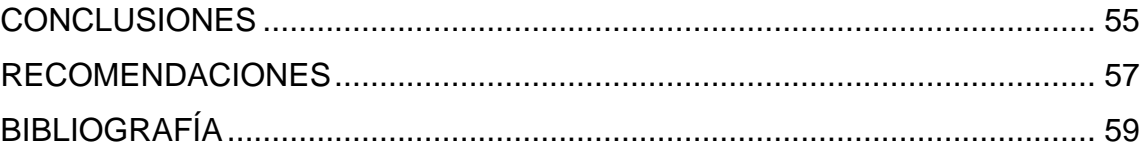

# <span id="page-18-0"></span>**ÍNDICE DE ILUSTRACIONES**

### **FIGURAS**

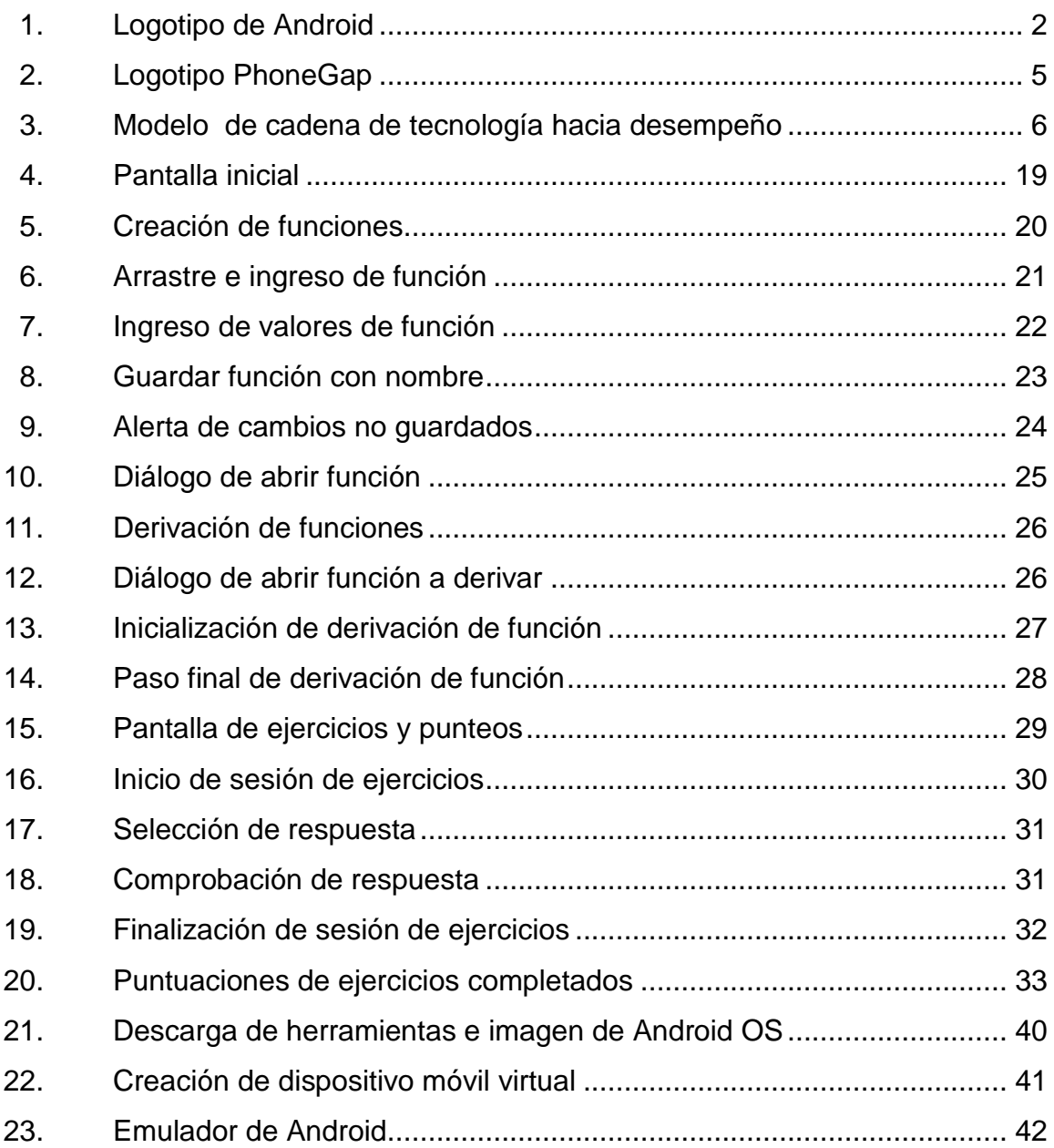

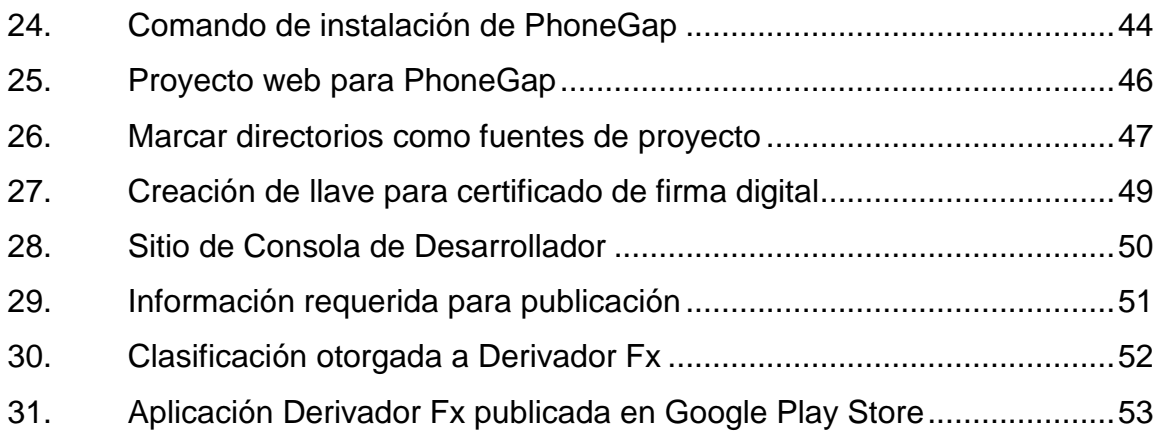

### **TABLAS**

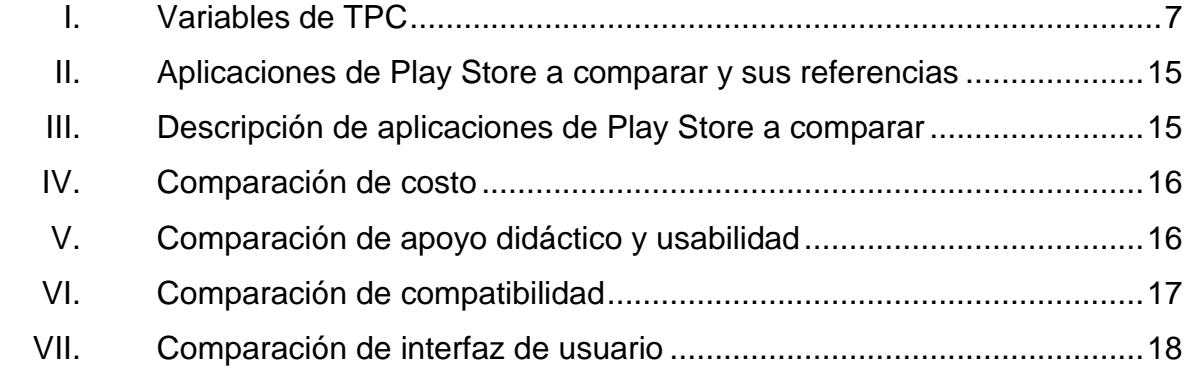

# **LISTA DE SÍMBOLOS**

<span id="page-20-0"></span>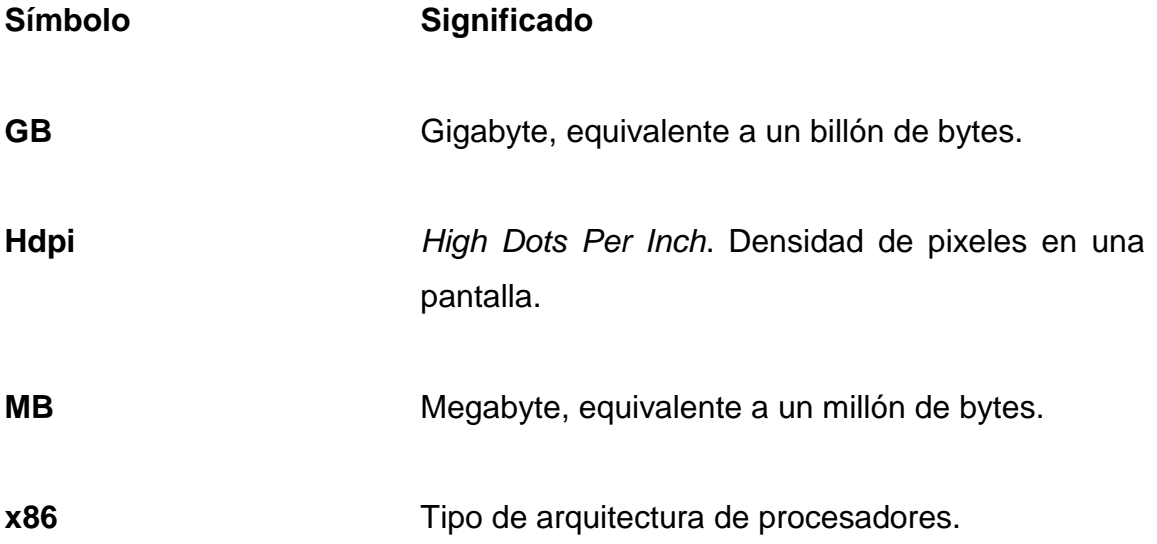

### **GLOSARIO**

- <span id="page-22-0"></span>ARM **Acorn RISC Machine.** Tipo de arquitectura de procesadores.
- **API** Aplication Programming Interface.
- *Benchmark* Término en inglés para denotar un punto de referencia. En este se realizan comparaciones y evaluaciones entre elementos de una misma clase.
- **Código abierto** Denota software cuyo código es disponible para su uso, distribución y modificación de forma libre.
- **Consola portátil** Dispositivo móvil capaz de ejecutar rutinas y programas como una computadora, con una interfaz visual como pantalla. Es aproximadamente de 5' en diagonal, con batería y circuitería integrada en una sola unidad.
- **Drag and Drop** Término que denota la acción de seleccionar un elemento, arrastrarlo y soltarlo, ya sea táctil o con un puntero, típicamente para moverlo de lugar o iniciar la ejecución de una aplicación de software.

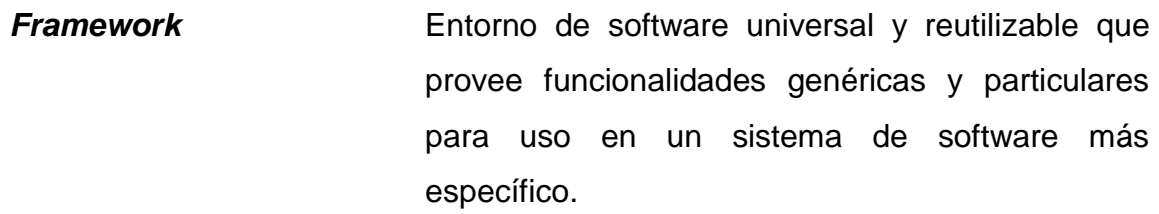

- **Internet** Sistema global de redes de computadores y otros dispositivos electrónicos utilizando un protocolo de comunicación común.
- **Ipad Línea de tabletas creadas y distribuidas por la** empresa Apple.
- **Nube Aplicaciones de software ingresadas a través de** una red (típicamente el internet) cuyo funcionamiento es transparente para el usuario.
- **OS Iniciales de las palabras en inglés Operating** System. El término se utiliza en el ámbito informático como abreviatura de sistema operativo.
- RAM Random Access Memory. Tipo de memoria volátil.
- **Script Código de software que es interpretado en vez de** compilado para su ejecución.
- **SDK** Software Development Kit.
- Tableta **Dispositivo móvil capaz de ejecutar rutinas y** programas como una computadora. Típicamente

con pantalla táctil de por lo menos 7' en diagonal, con batería y circuitería integrada en una sola unidad.

**Teléfono inteligente** Teléfono móvil capaz de ejecutar rutinas y programas como una computadora. Es típicamente de pantalla táctil menor a 7' en diagonal, con batería y circuitería integrada en una sola unidad.

XII

### **RESUMEN**

<span id="page-26-0"></span>El auge de la telefonía móvil en Guatemala ha facilitado el acceso a dispositivos móviles en especial a los teléfonos inteligentes. Esto a su vez ha permitido que sus usuarios dispongan de herramientas de software que faciliten la realización de sus tareas cotidianas. Es aquí donde se identifica la oportunidad de brindar una herramienta que tiene como objetivo al estudiante de matemática de la Facultad de Ingeniería

La realización de Derivador Fx tiene como propósito crear una aplicación para dispositivos móviles. Este sirve de ayuda y soporte didáctico en el aprendizaje de derivadas de cálculo matemático permitiendo al estudiante seguir paso a paso el desarrollo de la derivada de una función matemática.

El siguiente trabajo presenta cuatro capítulos en los que se desarrolla la realización. Esto de la aplicación desde su concepción hasta su distribución.

## **OBJETIVOS**

### <span id="page-28-0"></span>**General**

Desarrollar una herramienta de software útil y funcional para dispositivos móviles inteligentes, orientada al desarrollo de habilidades matemáticas y que se ajuste a las necesidades del usuario.

### **Específicos**

- 1. Crear una herramienta de software que ayude al estudiante de cálculo a desarrollar sus habilidades matemáticas en el tema de derivación.
- 2. Fomentar el uso de las tecnologías móviles en la enseñanza y el aprendizaje de la matemática a nivel universitario.
- 3. Fomentar la autoevaluación de los estudiantes como práctica de mejora personal.
- 4. Motivar al estudiante a investigar, analizar y conceptualizar en lugar de solamente limitarse a buscar soluciones puntuales.

### **INTRODUCCIÓN**

<span id="page-30-0"></span>El auge de la telefonía celular en Guatemala ha facilitado la obtención de dispositivos móviles al público general, en especial los teléfonos inteligentes. Poseer un teléfono inteligente brinda la disponibilidad del usuario; de muchas herramientas de software. Estas se orientan a facilitar la realización de tareas cotidianas.

En la Facultad de Ingeniería de la USAC se promueve el uso de herramientas de software para la solución de problemas. Específicamente en el Departamento de Matemática se imparten talleres orientados a enseñar el uso de herramientas de software para resolver operaciones matemáticas complejas. Estas herramientas no son de licencia libre, por lo que los talleres tienen un costo monetario. Además estas herramientas son aplicaciones de escritorio y se hacen disponibles de forma gratuita solamente en las instalaciones de la Facultad.

Se identifica entonces la situación dónde los estudiantes se podrían beneficiar de una herramienta de software que sea útil en la resolución de problemas matemáticos. Ellos puedan acceder desde su dispositivo móvil eliminando la dependencia de un computador para el acceso a la aplicación.

Partiendo de esta idea se analizan diferentes aplicaciones del mercado utilizadas para la resolución de operaciones matemáticas y se descubre que todas están en un lenguaje extranjero. Además de que tienen una orientación a resolver problemas de forma puntual más que a enseñar a resolver el problema propuesto, es decir, se enfocan en la solución y no en el procedimiento.

De esta situación se extrae un problema: no existe una aplicación para dispositivos móviles dedicada a la resolución de operaciones matemáticas, en español. Tampoco que tenga una orientación de enseñanza didáctica del procedimiento involucrado.

Tomando en cuenta una ventana de tiempo limitado y fijando como público objetivo a los estudiantes de matemática básica, de la Facultad de Ingeniería de la USAC, se delimita un problema puntual y específico. Este da inicio y se plantea su solución con la creación de una aplicación para dispositivos móviles que muestre el desarrollo del procedimiento para resolver la derivada de una función matemática. Este busca maximizar el desempeño académico de los estudiantes utilizando la aplicación como una guía didáctica, para la resolución de la operación matemática incluyendo los pasos de la solución y el resultado de la derivada.

El siguiente trabajo presenta cuatro capítulos en los que se desarrolla la realización de la aplicación desde su concepción hasta su distribución. En el capítulo uno se desarrolla sobre la historia de las aplicaciones móviles en Guatemala así como el impacto que han tenido estas en la población.

En el capítulo dos se habla sobre el problema identificado y como la aplicación busca resolverlo. Así también realiza una comparación de la aplicación contra otras similares del mercado y denota las singularidades que la caracterizan. En el capítulo tres se presenta el diseño de la aplicación y su funcionalidad. Finalmente el capítulo cuatro trata sobre el desarrollo de la aplicación, las tecnologías utilizadas y el uso de diferentes herramientas de desarrollo de software para su implementación y distribución.

# <span id="page-32-0"></span>**1. ESTUDIO DE LA TECNOLOGÍA Y SU IMPACTO EN GUATEMALA**

#### <span id="page-32-1"></span>**1.1. Sistemas operativos móviles: Android OS**

"Es un sistema operativo basado en Linux que está diseñado principalmente para teléfonos inteligentes, tabletas y consolas portátiles. Su última versión estable es la 5,1 bajo el nombre Lollipop"<sup>1</sup>.

"El primer dispositivo móvil con este sistema operativo se vendió en octubre del 2008. Esto vino a revolucionar el mundo de la tecnología, abriendo una brecha en la telefonía móvil"<sup>2</sup>.

Gracias a las alianzas y consorcios de varias compañías (Nvidia, Qualcomm, Samsung Electronics, Intel, LG, Motorola, Huawei, Toshiba, Vodafone, entre otras) Android ha sido implementado en una diversidad de dispositivos. Esto desde móviles hasta televisores con infinidad de características que al usuario le convenga.

Debido a esta diversidad, a su fácil gestión de paquetes por medio de la tienda en línea, Google Play, y a su modelo de código abierto, es un sistema operativo llamativo. Por ello, en la actualidad, es el más utilizado en todo el mundo.

 1 ANDROID. [https://www.android.com/intl/es\\_es/.](https://www.android.com/intl/es_es/) Consulta: mayo de 2015.

<sup>2</sup> MARTÍN, Alberto. *Android cumple 5 años: repasamos su historia y evolución*. [<http://computerhoy.com/noticias/ software/ android -](http://computerhoy.com/noticias/%20software/%20android%20-%20cumple-5%20-%20anos-repasamos-su-historia-evolucion-7561) cumple-5 - anos-repasamos-su-historia[evolucion-7561>](http://computerhoy.com/noticias/%20software/%20android%20-%20cumple-5%20-%20anos-repasamos-su-historia-evolucion-7561). Consulta: mayo de 2015.

"Cerca del 2012, en una nota publicada por Williams Melgar basado en métricas dadas por Stat Counter, se dio a conocer que Android estaba ganando territorio en dispositivos móviles en Guatemala"<sup>3</sup>. "La demanda de productos tecnológicos va en aumento; según la Superintendencia de Telecomunicaciones de Guatemala (SIT) se registró, en el segundo semestre del 2013, alrededor de 21 716 357 móviles activos; esta cifra sigue en crecimiento"<sup>4</sup>.

"Android maneja un modelo de negocios que se rige por desarrollo bajo licenciamiento de código abierto. Esto quiere decir que proveen herramientas o plataformas como Android Studio, Android SDK y Android Development Tools para que cualquier persona se involucre en la comunidad de desarrolladores. Este es el caso de Adrián Catalán, un guatemalteco experto desarrollador de Google y que además es el único experto en Android en Latinoamérica"<sup>5</sup>.

<span id="page-33-0"></span>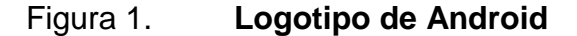

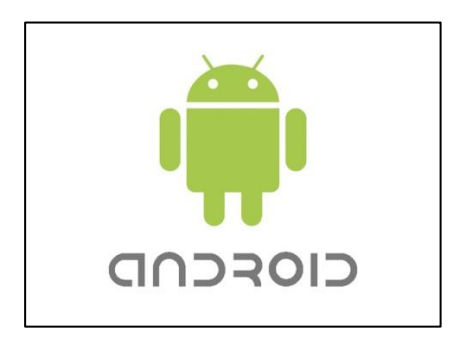

Fuente: *Historia del logo de Android*. http://www.brandemia.org/wpcontent/uploads/2012/10/logo\_principal.jpg. Consulta: 16 de abril de 2015.

l

<sup>3</sup> MELGAR, Williams, *2012 fue el año de Android en Guatemala*. [<http://www.wmelgar.com/](http://www.wmelgar.com/2012/12/2012-fue-el-ano-de-android-en-guatemala.html) [2012/12/2012-fue-el-ano-de-android-en-guatemala.html>](http://www.wmelgar.com/2012/12/2012-fue-el-ano-de-android-en-guatemala.html). Consulta: mayo de 2015.

<sup>4</sup> Superintendencia de Telecomunicaciones de Guatemala. *Situación de la telefonía en Guatemala*. [<http://www.sit.gob.gt/index.php/2014-05-28-20-40-11/situacion-de](http://www.sit.gob.gt/index.php/2014-05-28-20-40-11/situacion-de-la-telefonia-en-guatemala) - la- telefonia[en-guatemala>](http://www.sit.gob.gt/index.php/2014-05-28-20-40-11/situacion-de-la-telefonia-en-guatemala). Consulta: 20 de marzo de 2015.

<sup>5</sup> MARTÍNEZ, Brenda, 2014. *Adrian Catalán: nuestro experto de Google*. [<http://www.](http://www.prensalibre.com/tecnologia/Adrian_Catalan-tecnologia-desarrollador-Google-programacion_0_1148885334.html) [prensalibre.com/tecnologia/Adrian\\_Catalan-tecnologia-desarrollador-Google progra](http://www.prensalibre.com/tecnologia/Adrian_Catalan-tecnologia-desarrollador-Google-programacion_0_1148885334.html) [macion\\_0\\_ 11488 85334. html>](http://www.prensalibre.com/tecnologia/Adrian_Catalan-tecnologia-desarrollador-Google-programacion_0_1148885334.html). Consulta: mayo de 2015.

#### <span id="page-34-0"></span>**1.2. Tecnologías Web: HTML, CSS y Java Script**

Actualmente existen diferentes lenguajes de programación para desarrollar una página web, estos han ido surgiendo debido a las tendencias y necesidades de las plataformas, a continuación se describen algunas.

#### **1.2.1. HTML**

<span id="page-34-1"></span>HTML proviene de sus siglas en inglés *HiperText Markup Language* (Lenguaje de Marcación de Hipertexto). Es un lenguaje que provee una sintaxis para formar la estructura que define a una página web. Títulos, párrafos, tablas o imágenes y videos son algunos de los elementos que se pueden definir con HTML. Esta sintaxis funciona por medio de etiquetas de la forma <head> </head> o <table> </table> las cuales delimitan cada región o segmento del documento que compone la página web.

#### **1.2.2. CSS**

<span id="page-34-2"></span>Es una tecnología desarrollada por el World Wide Web Consortium (W3C). Tiene como fin separar la estructura lógica de una página web de su exteriorización visual. Regularmente al trabajar únicamente con HTML no se dispone de componentes complejos, para el diseño visual del documento web, por esto se utiliza por separado un *script* de código CSS para definirlo de forma personalizada sin comprometer la estructura lógica de la página web.

#### **1.2.3. JavaScript**

<span id="page-34-3"></span>Es un lenguaje interpretado que permite crear elementos dinámicos en una página web. Surge de la necesidad de crear mayor interacción con el

3

usuario así como de manipular eventos como movimientos del puntero o ejecutar *scripts*. Combina varias tecnologías como HTML y CSS. Actualmente el lenguaje es soportado por la mayoría de navegadores como Internet Explorer, Google Chrome o Mozilla Firefox.

Estas tecnologías no están fuera del alcance del usuario en Guatemala, ya que existen centros de capacitación en informática. Estos son: Intecap, Tec de Guatemala y es parte de la formación en carreras de nivel diversificado y universitario orientadas a nuevas tecnologías.

### <span id="page-35-0"></span>**1.3. PhoneGap y APIs para móviles**

PhoneGap es un *framework* gratuito para desarrollo de aplicaciones para dispositivos móviles. Actualmente es propiedad de Adobe, el cual permite desarrollar aplicaciones multiplataforma o híbridas utilizando tecnologías web como HTML5, CSS3 y JavaScript.

PhoneGap permite el acceso a los recursos del dispositivo móvil. Esto mediante una librería de funciones escritas en JavaScript, permitiendo una integración entre la aplicación web y la aplicación nativa de Android.

Adobe ofrece un servicio en la nube llamado: *PhoneGap Build*. Este permite construir la aplicación móvil del usuario en la nube removiendo la necesidad del hardware o software específico para esta tarea.

4
#### Figura 2. **Logotipo PhoneGap**

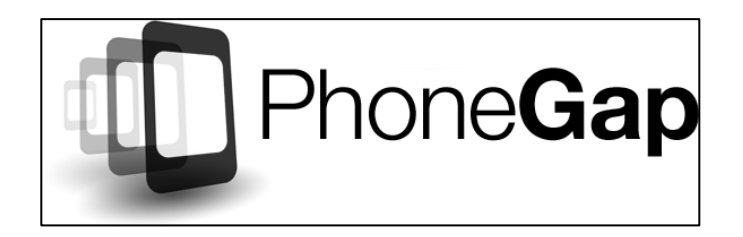

Fuente: *Downloading an image from the internet with Phonegap*. http://www.phonegaptutorial.com/wp-content/uploads/examples/phonegap-logo.png. Consulta: 16 de abril de 2015.

## **1.4. Modelo de Cadena de Tecnología hacia Desempeño (TPC)**

Es una combinación de dos modelos de estudio de impacto de sistemas de información. El primero es el modelo de utilización. La investigación sobre este modelo se basa en teorías de actitudes, creencias y comportamientos. La implicación de este modelo establece que el incremento, en la utilización, llevará hacia impactos positivos en desempeño.

El segundo modelo es el modelo Task-Technology Fit (TTF) creado por Goodhue y Thompson. Este modelo indica que el desempeño de un individuo se incrementará cuando la tecnología que se utilice proporcione características y soporte que se ajusten a los requerimientos de la tarea que se desea realizar. Goodhue define el TTF como el grado en el que una tecnología asiste a un individuo en la realización de sus tareas. "Esto específicamente, en el ajuste entre los requerimientos de la tarea, habilidades del individuo y la funcionalidad e interfaz de la tecnología"<sup>6</sup>.

<sup>1</sup> 6 IRICK, Michael. *Task-Technology Fit and Information Systems Effectiveness*. <http://www. tlainc.com/articl165. htm>. Consulta: mayo de 2015.

"Investigadores han indicado las limitaciones de utilizar cualquiera de estos dos modelos de forma aislada. Considerando que el modelo de utilización ignora el hecho de que no toda utilización es voluntaria. Por otro lado, modelos que se enfocan en el ajuste solamente no dan una atención adecuada al hecho de que un sistema debe ser utilizado antes de que pueda tener algún impacto en el desempeño del usuario"<sup>7</sup>.

"Dado a las limitaciones de ambos modelos, Goodhue y Thompson propusieron un modelo que combina ambos factores. Este modelo es llamado Technology to Performance Chain o bien Cadena de Tecnología hacia Desempeño"<sup>8</sup>.

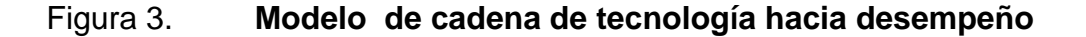

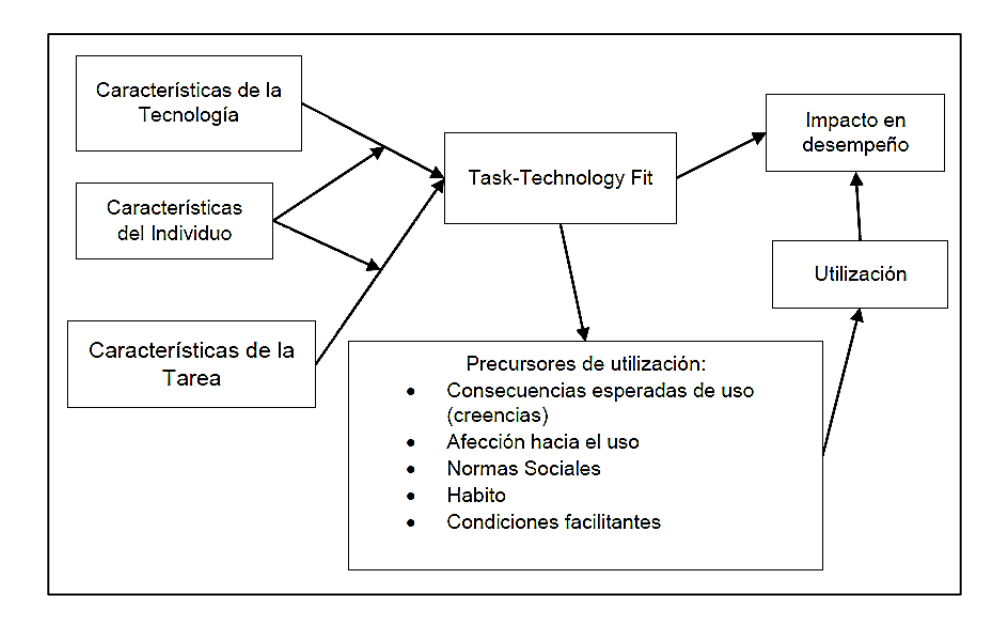

Fuente: *Technology Fit and Information Systems Effectiveness*. http://www.tlainc.com/articl165.htm. Consulta: 16 de abril de 2015.

l

<sup>7</sup> IRICK, Michael. *Task-Technology Fit and Information Systems Effectiveness*. <http://www. tlainc.com/articl165. htm>. Consulta: mayo de 2015.

<sup>8</sup> Ibíd.

# **1.4.1. Explicación del modelo TPC**

El modelo TPC se define como una cadena de variables y resultados que se relacionan entre sí. Esto para integrar los diferentes factores que influyen en el desempeño del individuo.

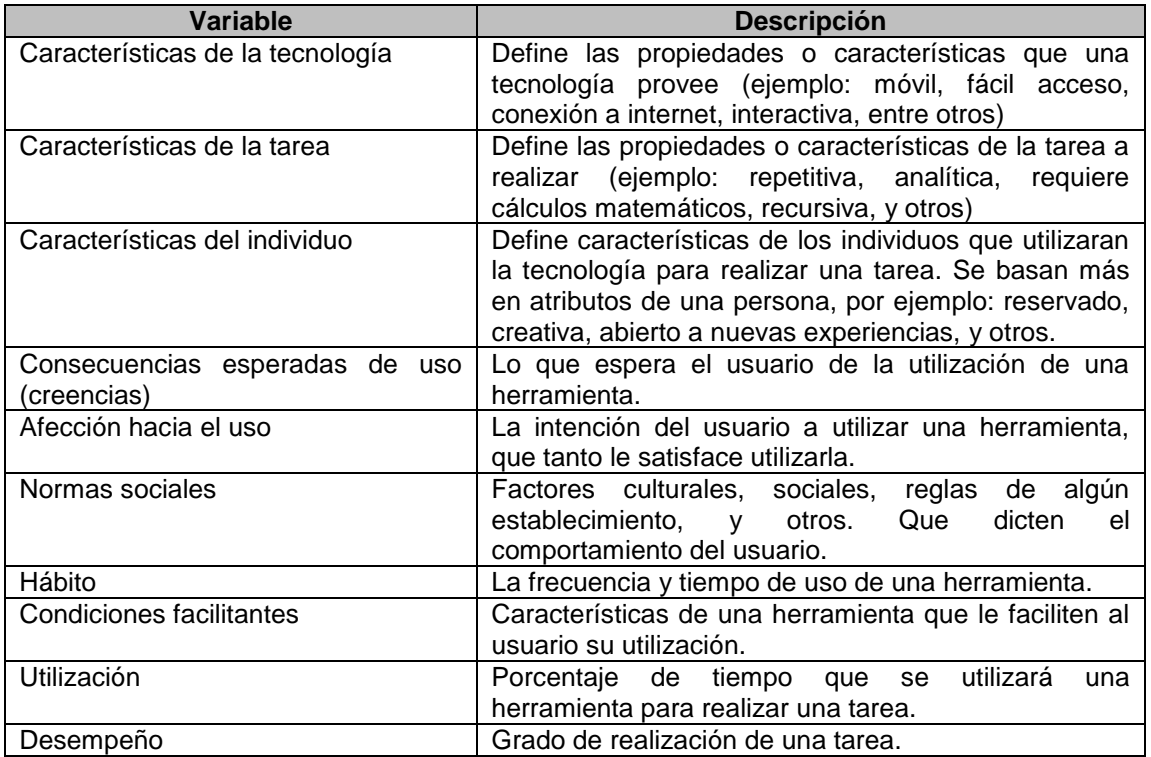

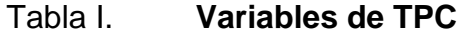

Fuente: elaboración propia.

## **1.4.2. Relaciones de variables**

Las variables descritas anteriormente se relacionan unas con otras. Esto para medir el desempeño de un individuo, al realizar una tarea, con la herramienta escogida.

Las características de la tecnología relacionadas con las características de la tarea relacionados con las características del usuario definen el grado de ajuste que una herramienta tiene para desempeñar una tarea por un individuo. Esto si la tecnología ofrece características que hacen que la herramienta sea utilizada por un individuo para resolver una tarea de forma efectiva y eficiente, se dice que tiene buen ajuste. "Este ajuste a su vez determina si el resultado es lo que el usuario espera, así como si el usuario tomará dicha herramienta como su preferida para resolver un tipo de tareas"<sup>9</sup>.

"Este ajuste también se relaciona con el hábito que el usuario tendrá de utilizar la herramienta. Esto dice que si el usuario utilizará la herramienta frecuentemente y por cuanto tiempo, dado que su afección a la herramienta es alta"<sup>10</sup>.

"También influyen las normas sociales, es decir, si es normal en el ámbito del usuario utilizar herramientas computacionales para resolver tareas. La facilidad que ofrezca la herramienta para ser utilizada se relaciona con el ajuste también, pues si la herramienta no se puede utilizar en los ambientes en los que se desempeña el usuario esta no le será de utilidad"<sup>11</sup>.

"Finalmente, la utilidad de la herramienta se verá afectada por los precursores de utilización. Se puede inferir que si una herramienta es de fácil uso, el usuario recibe lo que espera, se hace de confianza con la herramienta y hace de su utilización un hábito; entonces la herramienta tiene una alta utilización. Si a esto se le agrega el hecho que la herramienta sirve

l

<sup>9</sup> STAPLES, Sandy y SEDDON, Peter. *Testing the Technology-to-Performance Chain Model*. [<http://iris.nyit.edu/~kkhoo/Spring2008/Topics/TTF/TestingModel\\_Journal](http://iris.nyit.edu/~kkhoo/Spring2008/Topics/TTF/TestingModel_JournalEndUser.pdf) EndUser. pdf>. Consulta: mayo de 2015.

<sup>&</sup>lt;sup>10</sup> Ibíd.

 $11$  Ibíd.

efectivamente para resolver un problema (se ajusta bien) entonces el desempeño del individuo se ve incrementado"<sup>12</sup>.

Los dispositivos electrónicos como teléfonos móviles, computadoras portátiles o tabletas son los mecanismos físicos en donde se portará la herramienta a utilizar. "Cabe mencionar que estos son adquiridos dependiendo de las necesidades de cada usuario, si se tiene un recurso como estos. Por ejemplo un *iPad*, este instrumento puede serle de gran ayuda para su formación de aprendizaje, ya que podrá almacenar o consultar toda la información necesaria, así como manipular aplicaciones que le sean de beneficio para su educación"<sup>13</sup>.

1

<sup>12</sup> STAPLES, Sandy; SEDDON, Peter. *Testing the Technology-to-Performance Chain Model*. [<http://iris.nyit.edu/~kkhoo/Spring2008](http://iris.nyit.edu/~kkhoo/Spring2008/Topics/TTF/TestingModel_JournalEndUser.pdf) /Topics/ TTF/TestingModel\_ JournalEndUser. pdf>. Consulta: mayo de 2015.

<sup>13</sup> AGUILAR, Luis. *Impacto de uso de tablets en la educación en la Ciudad de Guatemala*. p. 15.

# **2. IDENTIFICACIÓN DEL PROBLEMA Y SOLUCIÓN QUE LA APLICACIÓN REALIZARÁ**

#### **2.1. Antecedentes**

La tecnología ha tomado gran protagonismo en estos últimos años, tanto en hardware como en software. Esta corriente crece cada día más, haciendo que la sociedad se adapte a ella.

"Qué sería de la rutina cotidiana sin un teléfono inteligente o sin revisar esa red social. Todas estas aplicaciones, programas, consolas, almacenamiento en la nube y demás no serían posibles sin la aparición e integración de componentes electrónicos y sistemas de comunicación de más bajo nivel como el lenguaje máquina. Estos le dieron origen a la primera generación de computadoras que se desarrolló alrededor del 1930 a 1960"<sup>14</sup>. Esta innovación abrió paso a una era donde se empezaba a explotar la capacidad de las máquinas como medio para procesar y almacenar información y como medio de comunicación.

"Durante este tiempo la idea de que cada persona tuviera en su poder un aparato para que gestionara sus actividades era inconcebible. Los cálculos tomaban gran cantidad de tiempo para procesarlos y la información se resguardaba en grandes cantidades de papel"<sup>15</sup>. Gracias a personas y empresas dedicadas con visión futurista se lograron grandes avances durante

1

<sup>14</sup> FESTA, Víctor, 2008, *Generaciones de las computadoras*. https: // sites. google. com/site / is23generaciones / primera-generacion. Consulta: mayo de 2015.

<sup>&</sup>lt;sup>15</sup> Ibíd.

el siglo XX y con esto comienza una revolución tecnológica que afecta a todo ámbito que rodea a un ser humano: social, cultural, educativo y recreativo.

En el contexto de educación, en Guatemala, alrededor de la década de 1990 las únicas fuentes de información eran libros, revistas, láminas, periódicos y todo material pedagógico físico disponible, ya sea en bibliotecas o en librerías. La educación se regía bajo adquirir conocimiento, por medio de un tutor académico con los conocimientos necesarios en un establecimiento público o privado que estuviera dentro del perímetro del país, o en todo caso si se tuviera con los medios necesarios, tener la posibilidad de viajar a otro lugar.

"Las computadoras, tabletas o teléfonos inteligentes eran muy escasos en el país. Posteriormente al cambio de siglo, dícese del 2000, las empresas productoras de tecnología como Apple, Samsung, Sony, Motorola, Microsoft, entre otras, facilitaron la adquisición de dispositivos, haciendo que aumentara la demanda de estos recursos en Guatemala"<sup>16</sup>.

"Según un informe del segundo semestre del 2003 del SIT, se contabilizaron un total de 2 34 776 dispositivos móviles. En el informe del segundo semestre del 2013 (10 años después) se tiene un total de 21 716 357 móviles activos. Indicando con estos datos, que la posesión de celulares ha ido en aumento e incluso superando la cantidad de personas que habitan en el país"<sup>17</sup>.

l

<sup>16</sup> FLORES, Eddie, 2010, *Los sistemas y tecnologías de información en Guatemala como medios para el desarrollo*. http: // www. universidades. com.gt / los-sistemas – y – tecnologías – de - informacion-en-guatemala-como-medios-para-el-desarrollo/. Consulta: mayo de 2015.

<sup>17</sup> Superintendencia de Telecomunicaciones de Guatemala. *Situación de la telefonía en Guatemala*. http: // [www.sit.gob.gt/index.php/2014-05-28-20-40-11/situacion-de](http://www.sit.gob.gt/index.php/2014-05-28-20-40-11/situacion-de-la-telefonia-en-guatemala) - la- telefonia[en-guatemala.](http://www.sit.gob.gt/index.php/2014-05-28-20-40-11/situacion-de-la-telefonia-en-guatemala) Consulta: 20 de marzo de 2015.

La tecnología forma parte de la globalización y por lo tanto algunos países con economías estables han recurrido a ella, para mejorar el nivel de vida de sus habitantes. Actualmente, por la facilidad de conectividad al internet, las personas pueden compartir y conseguir información en cualquier idioma y de cualquier tema. Aportando de gran manera a que una persona interesada, por aprender, no se limite a un centro de estudio o un libro, sino que explore de acuerdo a sus capacidades tanto visuales, auditivas y sobre todo económicas.

En la actualidad las herramientas informáticas pueden descargarse desde el sitio web oficial del fabricante y tenerse en el ordenador, o bien descargarse desde las tiendas en línea para los respectivos dispositivos móviles. Hay diversidad, desde pagadas hasta totalmente gratuitas. Además pueden tener independencia de conectividad a internet, haciendo siempre que la usabilidad sea un objetivo primordial para aquellos usuarios finales.

#### **2.2. Mercado objetivo**

La aplicación Derivador Fx es una herramienta para usuarios con dispositivos móviles, ya sean teléfonos inteligentes o tabletas con sistema operativo android con el requerimiento mínimo de versión 4.0.3.

Las personas que utilicen dicha aplicación serán estudiantes de ingeniería, interesados en aprender cálculo diferencial, específicamente el tema de derivadas y que estén cursando temas introductorios al cálculo matemático. No obstante la aplicación puede ser utilizada por estudiantes de nivel medio (diversificado) interesados en la matemática y con conocimientos previos al cálculo.

Se espera que el segmento de mercado objetivo utilice la herramienta como medio de aprendizaje. Esto donde tengan la necesidad de conocer los pasos y procedimientos involucrados en la obtención de la solución y no como medio para obtener una simple respuesta. Esto para satisfacer el requerimiento mínimo de sus tareas o evaluaciones.

La obtención de la aplicación, Derivador Fx, estará disponible para cualquier persona ya, que podrá descargarse gratuitamente desde la tienda en línea de Google, Play Store. Esto no es necesario que disponga de conexión a internet para su uso.

No es necesario tener una cuenta de usuario asociada a la aplicación, autenticarse con alguna red social o correo electrónico, debido a que el objetivo de la aplicación es didáctico y de uso fácil y rápido. Además, Derivador Fx, es una aplicación desarrollada para personas que hablen español.

## **2.3.** *Benchmarking* **de la aplicación**

En el siguiente apartado se mostrarán algunos productos disponibles en la Play Store que ofrecen la funcionalidad de facilitar o realizar el proceso de Derivación. Posteriormente se hará un análisis comparativo con diferentes indicadores en contraste con la aplicación Derivador Fx.

# Tabla II. **Aplicaciones de Play Store a comparar y sus referencias**

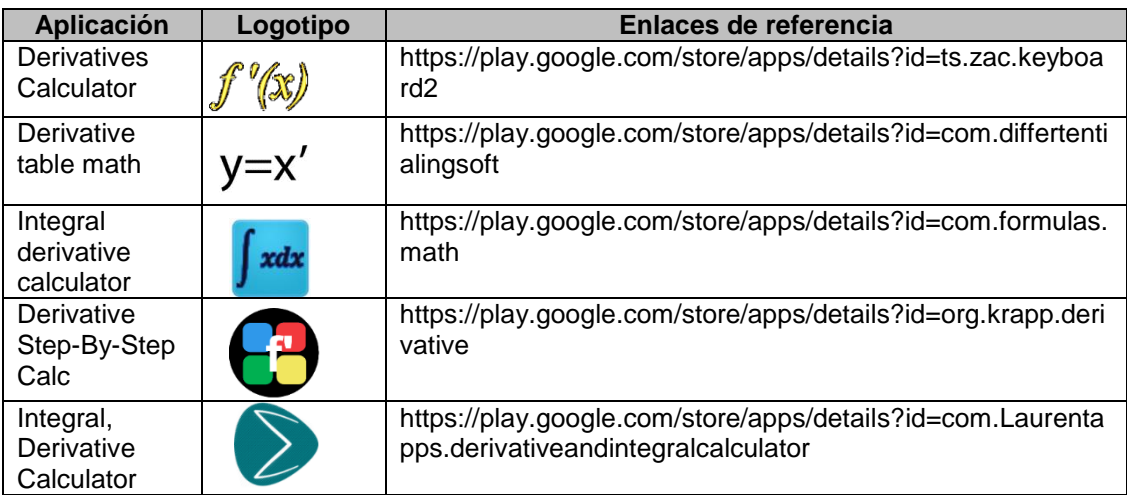

Fuente: elaboración propia, basado en https://play.google.com/store.

# Tabla III. **Descripción de aplicaciones de Play Store a comparar**

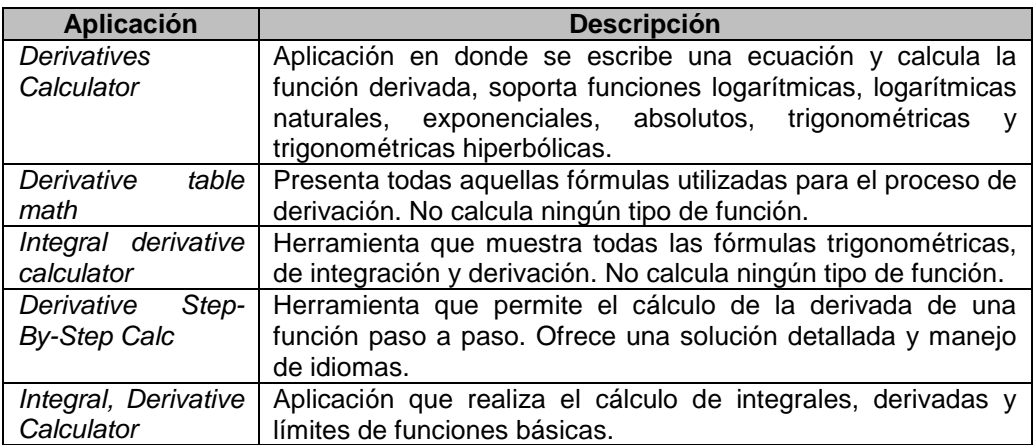

Fuente: elaboración propia, basado en https://play.google.com/store.

A continuación se mostrarán algunas características generales para hacer una comparación con las aplicaciones ya disponibles.

Costo

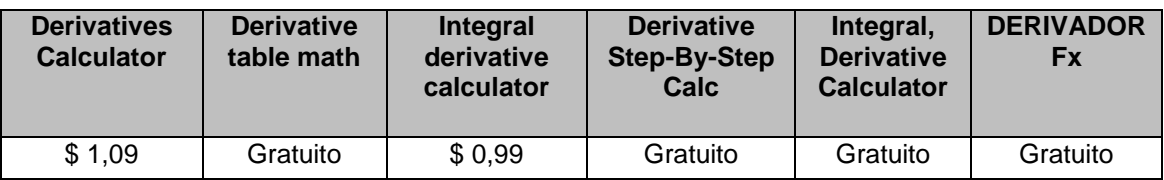

Tabla IV. **Comparación de costo**

Fuente: elaboración propia, basado en https://play.google.com/store.

 Apoyo didáctico y usabilidad: hace referencia al manejo de la aplicación como medio para utilizarse en el ámbito educativo.

# Tabla V. **Comparación de apoyo didáctico y usabilidad**

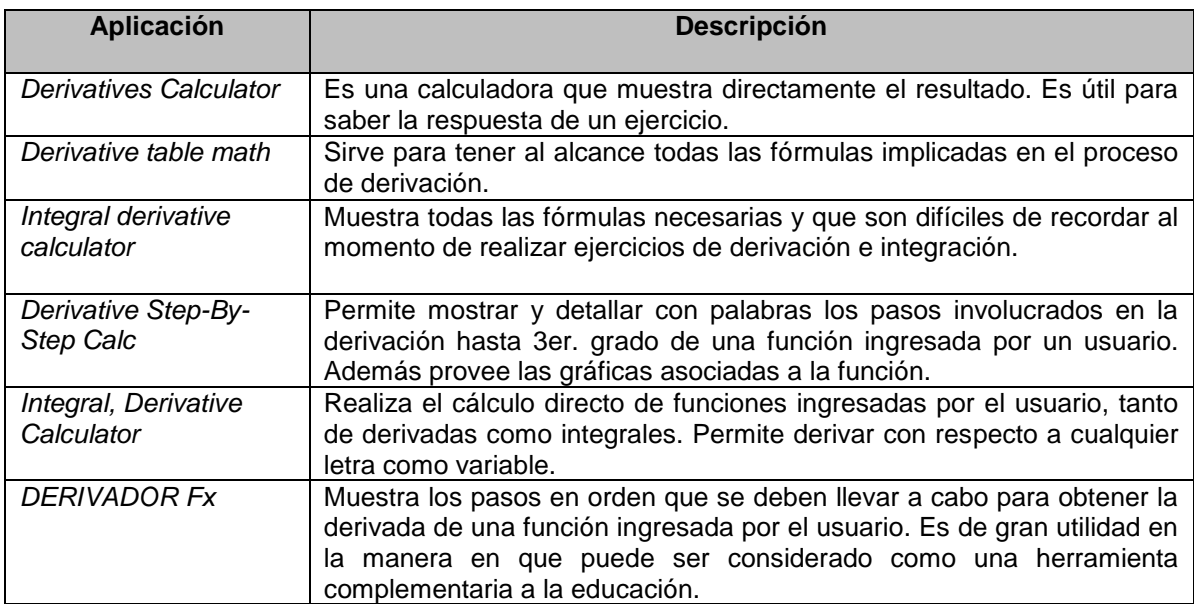

Fuente: elaboración propia, basado en [https://play.google.com/store.](https://play.google.com/store)

 Compatibilidad: característica que permite observar la disponibilidad que tienen las aplicaciones para acoplarse al dispositivo y a los recursos que éste tenga disponible.

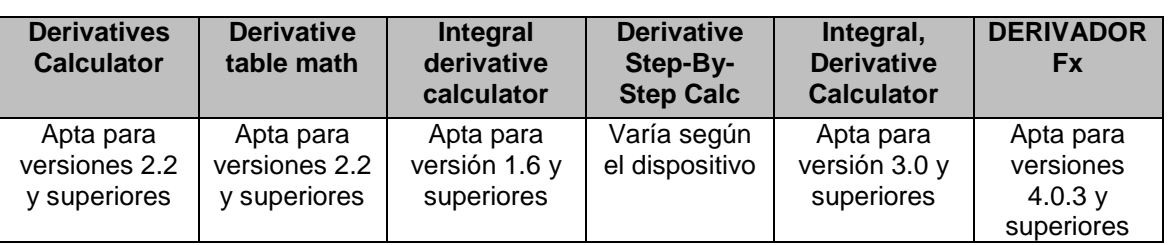

#### Tabla VI. **Comparación de compatibilidad**

Fuente: elaboración propia, basado en https://play.google.com/store.

- Adaptabilidad al mercado: se refiere al lenguaje utilizado en la aplicación. Las cinco herramientas consultadas se enfocan primordialmente a público con dominio en el lenguaje inglés, limitando a aquellas personas que desconozcan de este lenguaje. Derivador Fx, es una herramienta disponible para este tipo de personas.
- Rapidez: trata sobre el procesamiento de la ecuación ingresada y obtener el resultado necesario. En las aplicaciones en donde se muestran formularios, no se tiene este tiempo de espera, ya que son aplicaciones puramente de consulta. En las aplicaciones en donde se obtiene la solución, el tiempo de respuesta es pequeño, ya que están diseñados para procesar funciones básicas y no tan complejas. Por último en las herramientas que sirven de guía, el tiempo para procesar las funciones es pequeño. Sin embargo, para llegar a la solución, depende del usuario y como éste vaya asimilando la información.
- · Integración con internet: las aplicaciones descargadas por motivos a publicidad dependen de una conexión a internet. Derivador Fx no lo necesita para funcionar.
- Atractivo e intuitivo: indica si los componentes gráficos y la paleta de colores sea la apropiada.

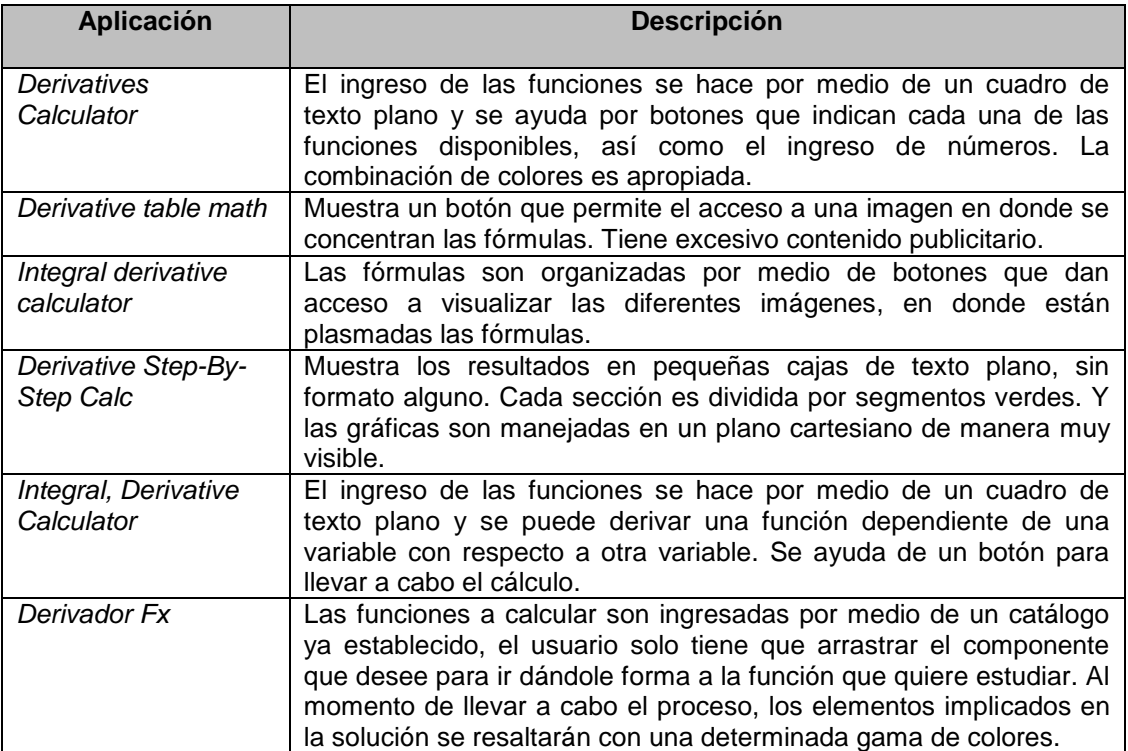

# Tabla VII. **Comparación de interfaz de usuario**

Fuente: elaboración propia, basado en https://play.google.com/store.

# **3. DISEÑO DE LA APLICACIÓN BAJO LA NECESIDAD IDENTIFICADA**

## **3.1. Prototipos**

La aplicación utiliza un flujo de pantallas o vistas para mostrar los diferentes módulos de uso. Se muestra el teclado alfanumérico al momento de ingresar texto en general y el teclado numérico al momento de ingresar solamente números.

# **3.1.1. Vista inicial**

Se muestra la vista inicial de la aplicación. Solamente desde esta vista se acceden a los demás módulos.

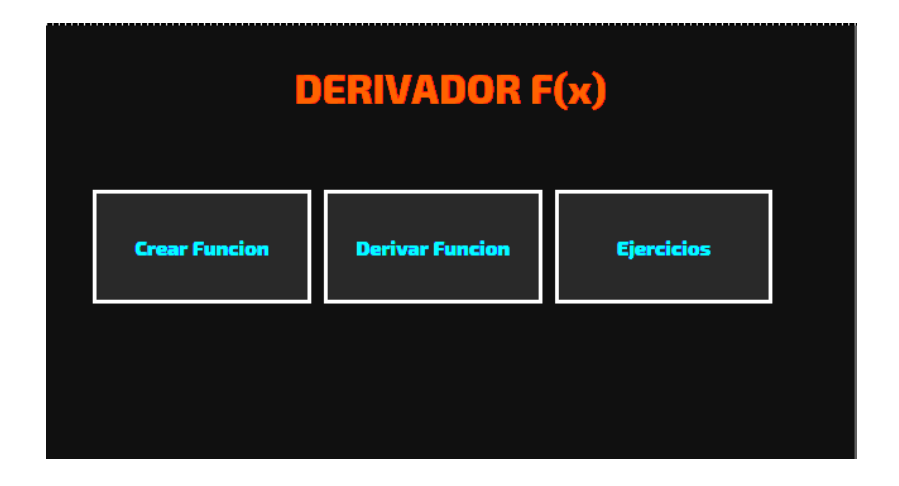

Figura 4. **Pantalla inicial**

Fuente: elaboración propia, empleando Derivador Fx.

#### **3.1.2. Creación de funciones matemáticas**

Esta vista muestra todas las opciones disponibles para crear una función matemática. Desde esta vista se pueden abrir, guardar o crear nuevas funciones. Para regresar al menú inicial se utiliza el icono de inicio, el que tiene figura de casa.

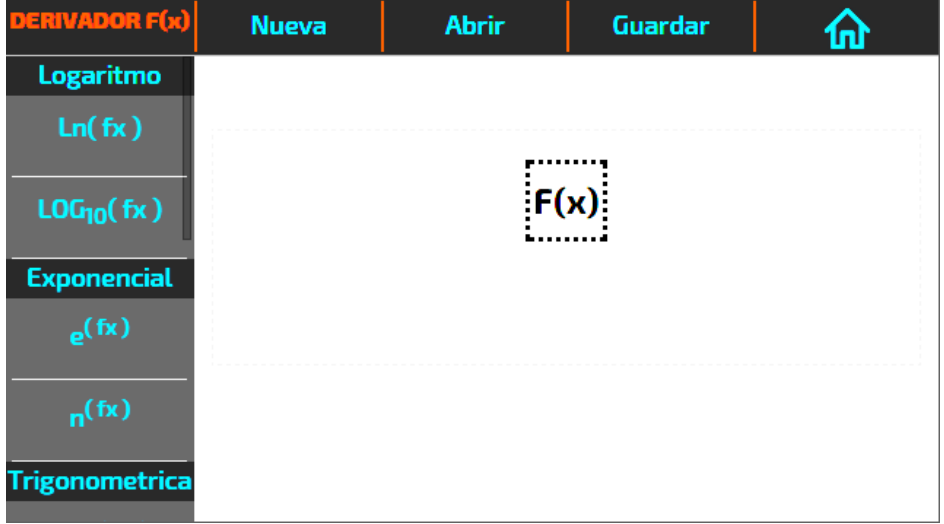

Figura 5. **Creación de funciones**

Fuente: elaboración propia, empleando Derivador Fx.

# **3.1.3. Arrastre y definición de funciones**

La creación de una función consiste en seleccionar la función matemática deseada del menú lateral izquierdo y arrastrarla con un dedo (*drag and drop*) hasta la zona de creación de función. Esta zona está definida por un cuadrado con borde punteado y las letras "F(x)" dentro del mismo. Al momento de que el arrastre del dedo se encuentre sobre la zona de creación de funciones, la

burbuja arrastrada cambiará a color verde. Es en este momento donde el usuario ha de despegar su dedo de la pantalla y podrá ingresar la función seleccionada.

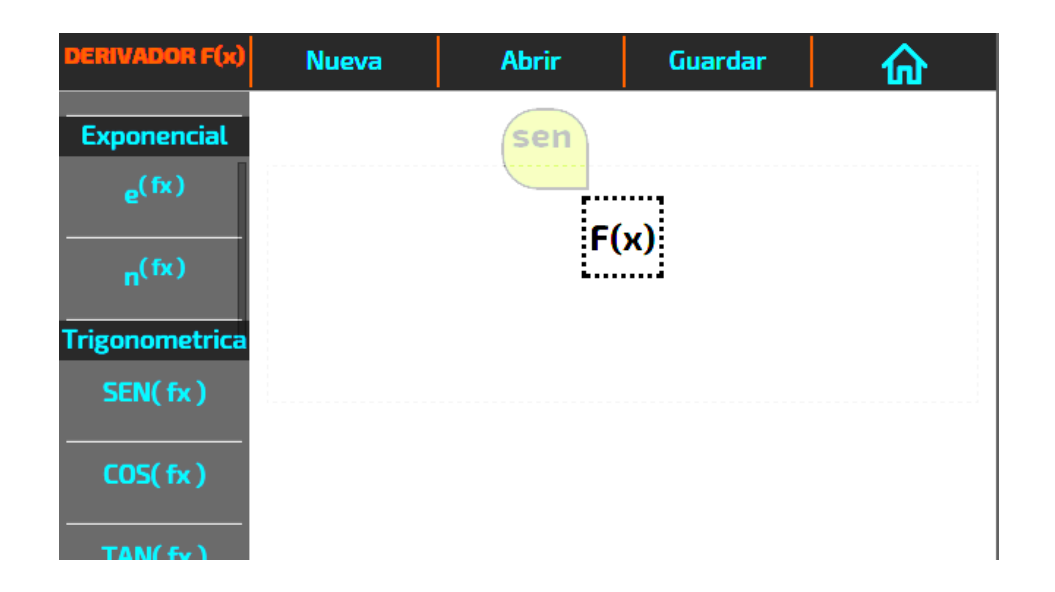

Figura 6. **Arrastre e ingreso de función** 

Fuente: elaboración propia, empleando Derivador Fx.

Al momento de retirar el dedo de la pantalla del dispositivo, luego de haber colocado la función seleccionada en el área de creación de funciones se mostrará un cuadro de diálogo. En este el usuario podrá ingresar los datos necesarios para la función.

Todas las funciones aceptan un número como coeficiente; si este valor se pasa por alto se asume un coeficiente con valor uno. Para las funciones exponenciales es obligatorio ingresar un valor en el parámetro base. Si este valor se pasa por alto la función no se ingresará. Para las funciones que representan un monomio es obligatorio ingresar un valor en el parámetro exponente. Si este valor se pasa por alto la función no se ingresará.

# Figura 7. **Ingreso de valores de función**

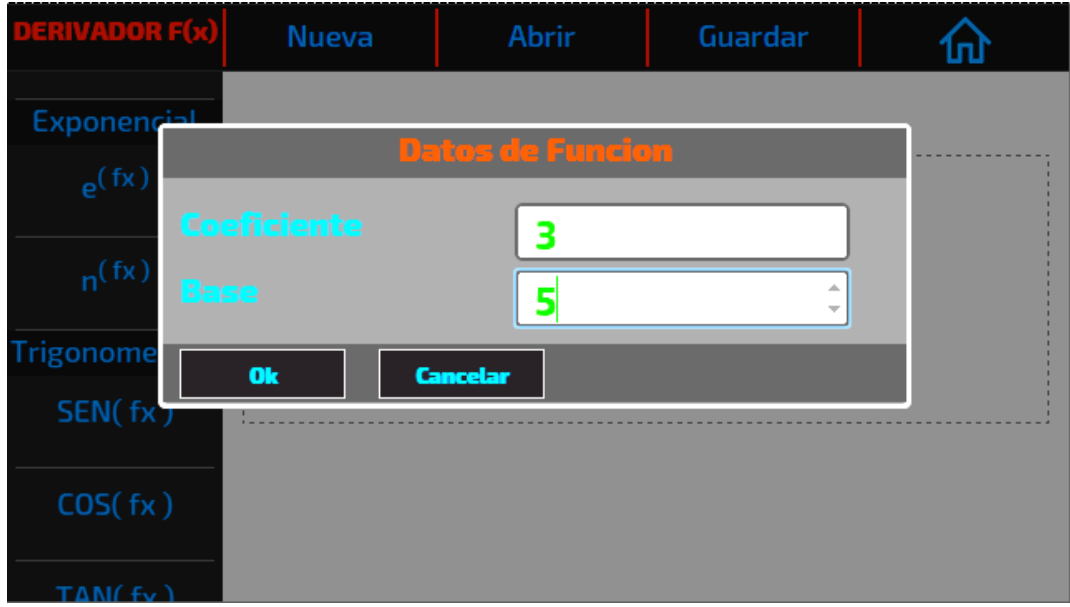

Fuente: elaboración propia, empleando Derivador Fx.

## **3.1.4. Guardar una función creada o editada**

El usuario puede escoger guardar una función cuando esta ha sido terminada o se deja pendiente para ser completada posteriormente. Basta con presionar el menú guardar en la barra superior. Esto ha de mostrar un diálogo donde el usuario podrá ingresar el nombre con el que desea guardar su función.

Todas las funciones se almacenan tomando el nombre ingresado por el usuario y la fecha y hora de su creación. Si el usuario omite el nombre de la función, esta de igual forma se guardará utilizando solamente la fecha y hora. Si la función ya existe se sobrescribirá informando al usuario de esto.

# Figura 8. **Guardar función con nombre**

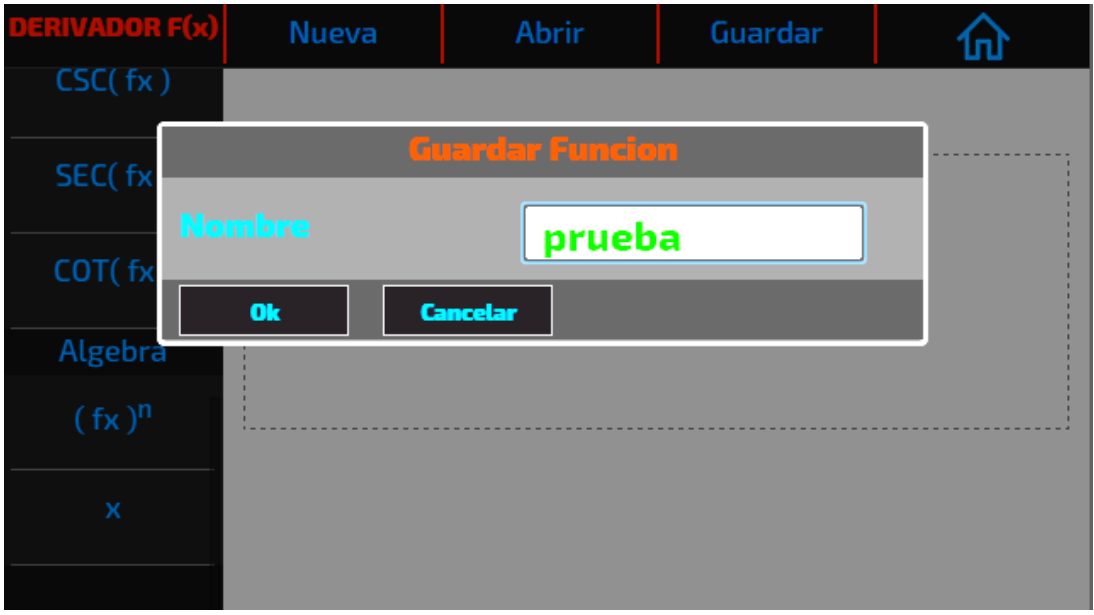

Fuente: elaboración propia, empleando Derivador Fx.

## **3.1.5. Cambios no guardados**

Cuando el usuario esté trabajando en un función y presione el menú de nueva función, abrir función o inicio, se le mostrará una advertencia indicando que todos los cambios no guardados sobre la función en proceso se perderán. Si el usuario escoge la opción *ok* se descartarán los cambios no guardados y se realizará la acción que el usuario indicó. Si se escoge la opción cancelar se hará caso omiso a la acción del usuario y se continuará trabajando sobre la función.

# Figura 9. **Alerta de cambios no guardados**

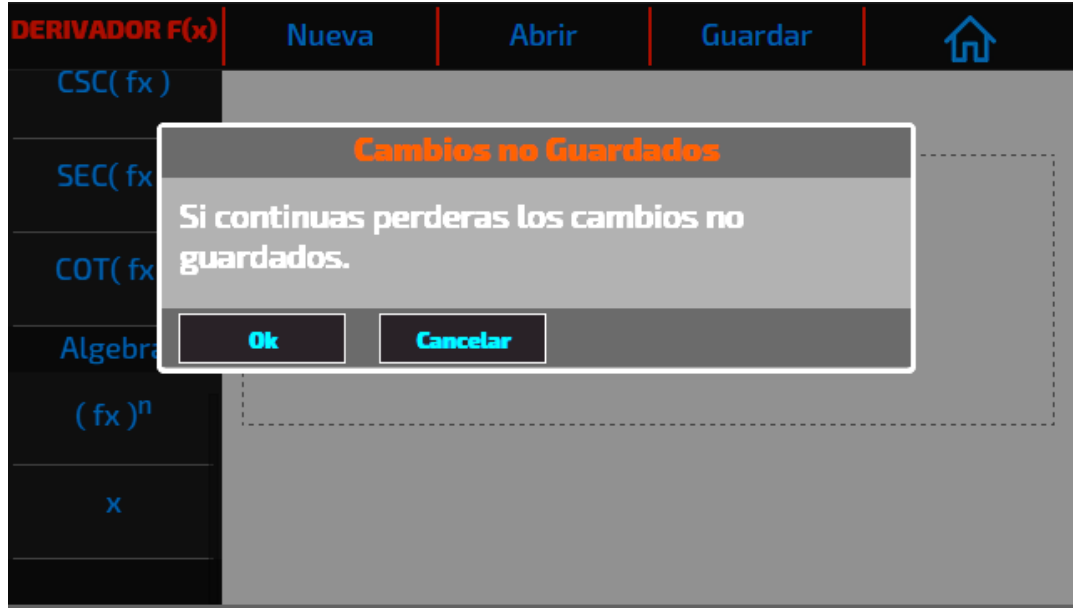

Fuente: elaboración propia, empleando Derivador Fx.

#### **3.1.6. Abrir funciones**

El usuario puede abrir una función guardada para continuar trabajando sobre ella. Al presionar el menú abrir se mostrará un diálogo donde el usuario podrá encontrar todas las funciones guardadas.

Para abrir una función basta con seleccionar la función deseada y presionar el botón *ok*. Si no se selecciona ninguna función y se presiona el botón *ok* o se presiona el botón cancelar no se realizará ninguna acción y se cerrará el diálogo.

# Figura 10. **Diálogo de abrir función**

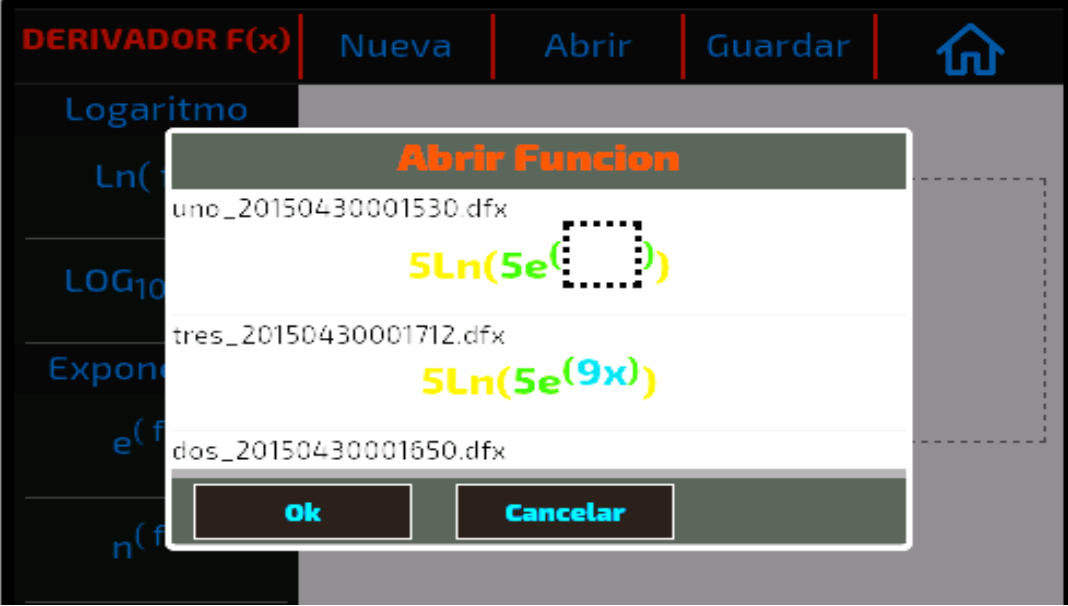

Fuente: elaboración propia, empleando Derivador Fx.

# **3.1.7. Derivación de funciones**

Una vez creada, finalizada y guardada una función el usuario podrá utilizarla en el módulo de derivación de funciones. En este módulo se selecciona una función que haya sido terminada, para luego mostrar paso a paso la derivación de dicha función.

# Figura 11. **Derivación de funciones**

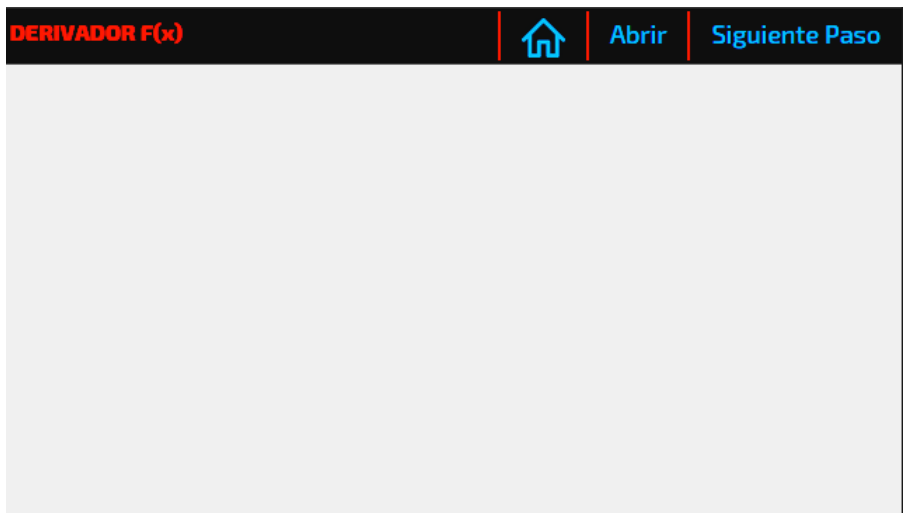

Fuente: elaboración propia, empleando Derivador Fx.

# Figura 12. **Diálogo de abrir función a derivar**

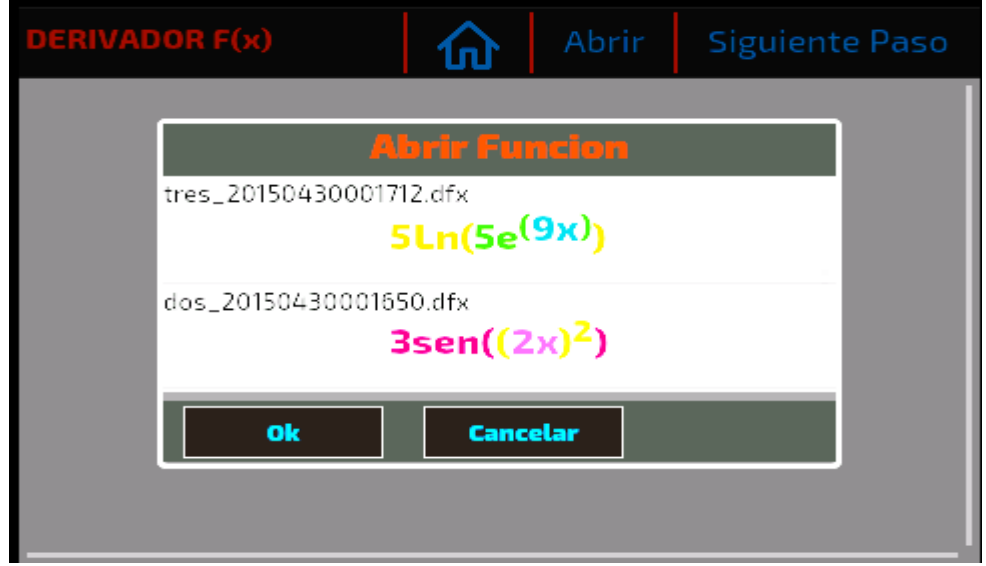

Fuente: elaboración propia, empleando Derivador Fx.

#### **3.1.8. Pasos de derivación de función**

Luego de seleccionar y abrir una función, esta se mostrará como primer paso en pantalla de derivación, con su derivada indicada solamente.

Se debe presionar el botón Siguiente paso en el menú superior, para mostrar el siguiente paso en la derivada de la función. Este mecanismo se continúa hasta que se muestra el último paso de la derivada de la función, el cual se muestra con un encabezado color verde. No se realiza ninguna acción al presionar el botón de siguiente paso, si ya no hay más pasos en la derivación.

# Figura 13. **Inicialización de derivación de función**

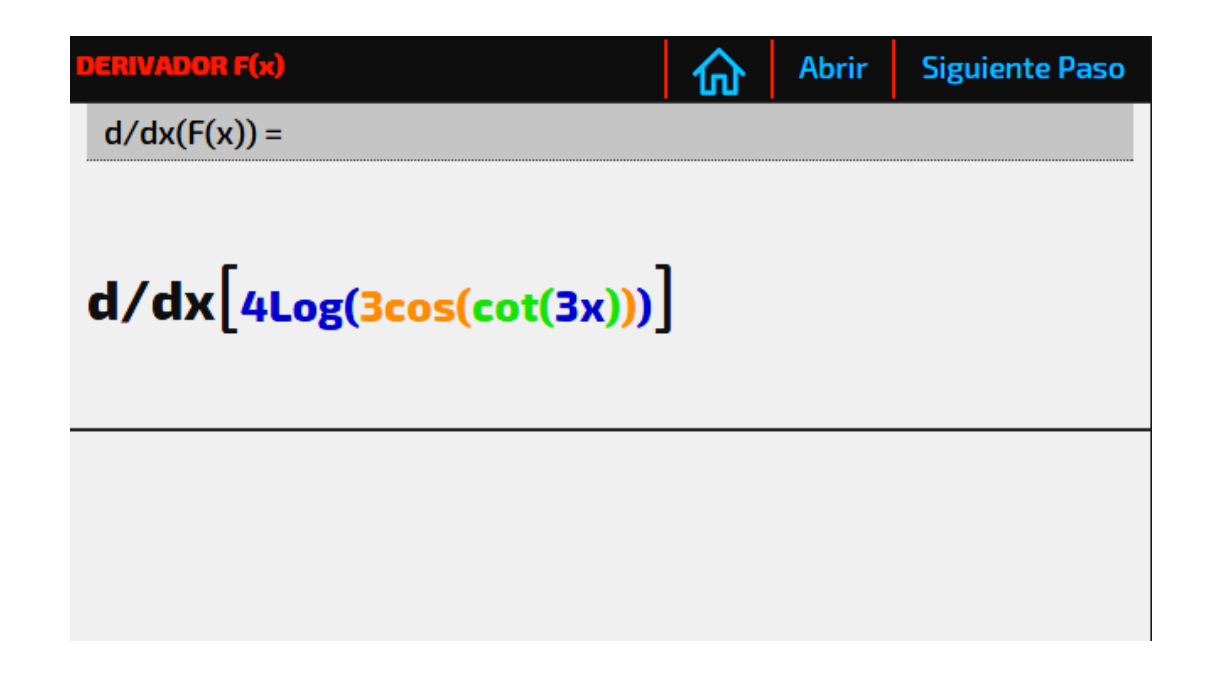

Fuente: elaboración propia, empleando Derivador Fx.

# Figura 14. **Paso final de derivación de función**

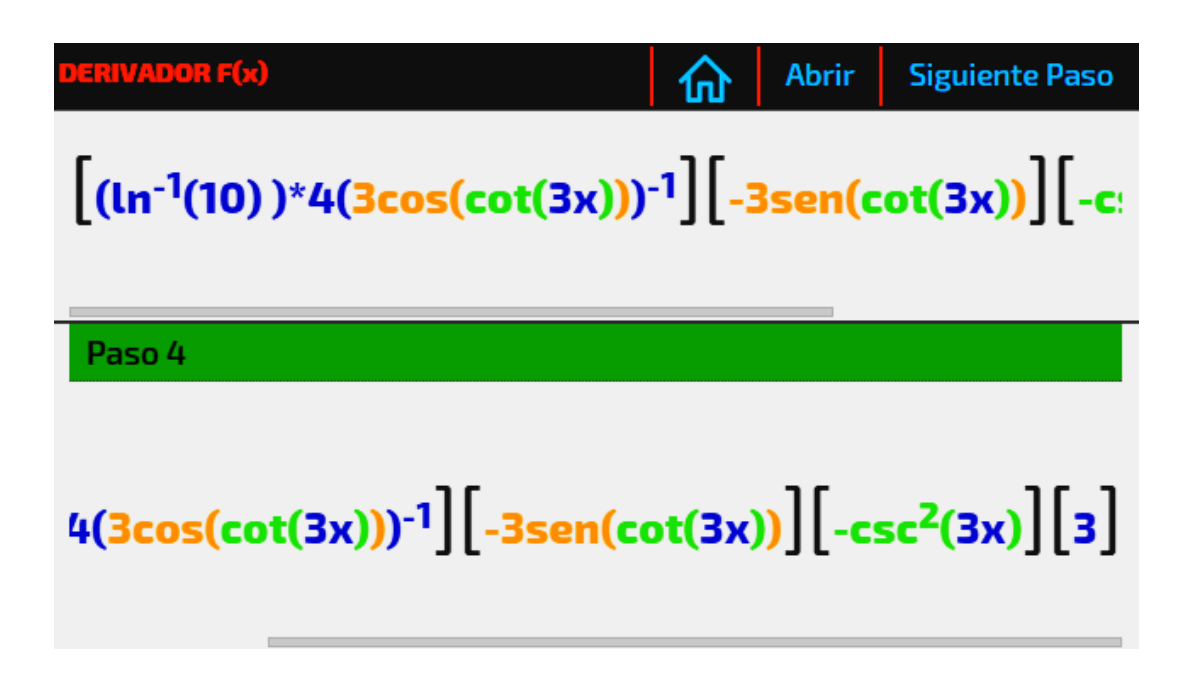

Fuente: elaboración propia, empleando Derivador Fx.

# **3.1.9. Ejercicios y evaluación**

El módulo de ejercicios permite al usuario realizar un nuevo ejercicio o ver el punteo obtenido en ejercicios finalizados. Cada ejercicio consta de cinco preguntas donde el usuario escogerá la que considere correcta y verificará su respuesta hasta completar el ejercicio.

#### Figura 15. **Pantalla de ejercicios y punteos**

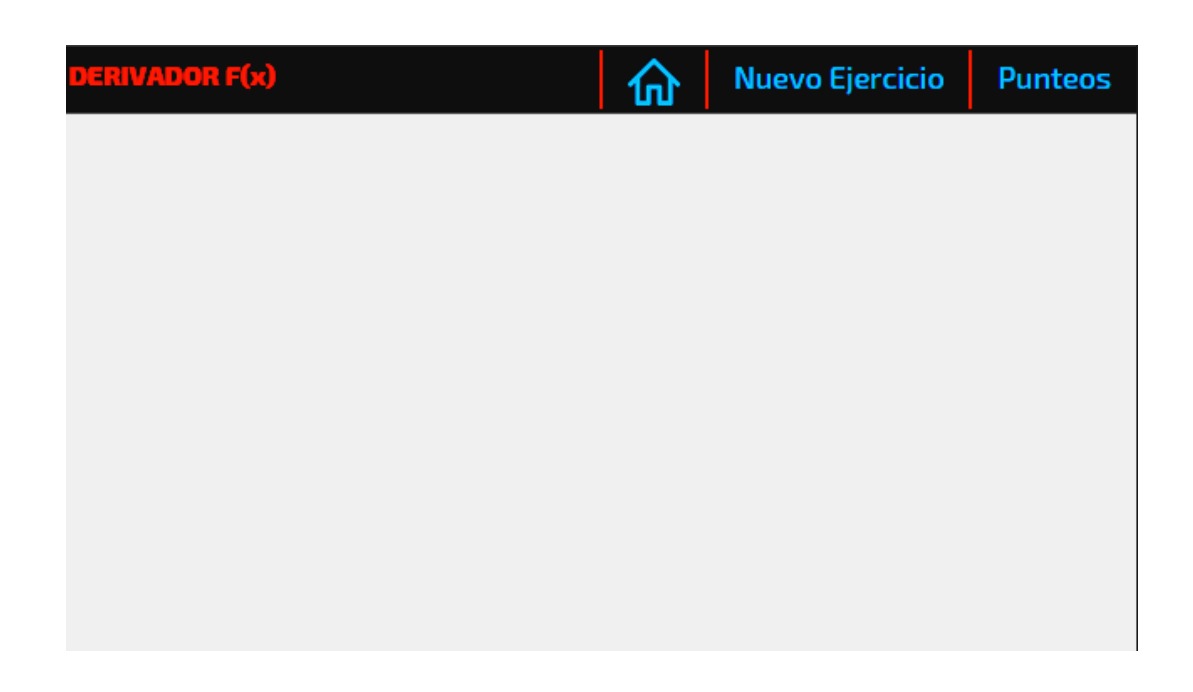

Fuente: elaboración propia, empleando Derivador Fx.

Para iniciar una nueva sesión de ejercicios el usuario debe presionar el botón Nuevo Ejercicio en el menú superior. Se le mostrará un diálogo indicándole que la sesión de ejercicios debe ser ininterrumpida para que se tome en cuenta en el punteo general. Si se presiona *ok* se inicia la sesión de ejercicios. Si se presiona Cancelar no se realiza ninguna acción y se cierra el diálogo.

## Figura 16. **Inicio de sesión de ejercicios**

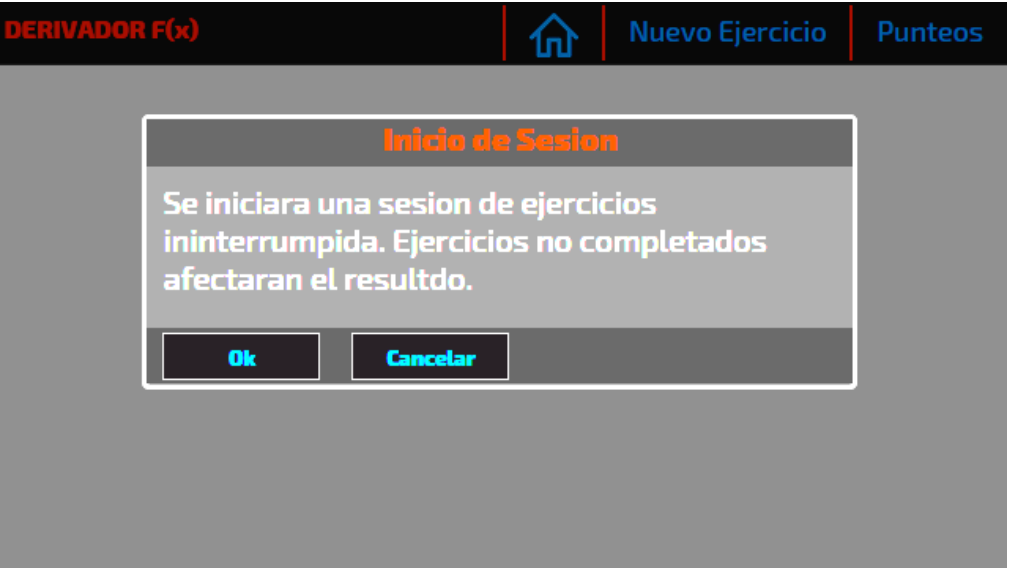

Fuente: elaboración propia, empleando Derivador Fx.

#### **3.1.10. Selección de respuesta y comprobación**

Estando en una sesión de ejercicios activa se le mostrará al usuario una pregunta y tres posibles respuestas. Al seleccionar una opción se resaltará con un borde azul punteado. El usuario podrá cambiar de opción seleccionada presionando cualquiera de las demás.

Al presionar el botón Comprobar en el menú inferior, se validará la respuesta del usuario contra la respuesta correcta. Si se ha acertado la respuesta correcta se otorga un punto; si no se acierta no se realiza ninguna acción.

El usuario podrá evaluar su respuesta y pasar a la siguiente pregunta presionando el botón Siguiente del menú inferior.

Cuando el usuario termine la sesión de cinco preguntas se le mostrará un diálogo con la puntuación obtenida.

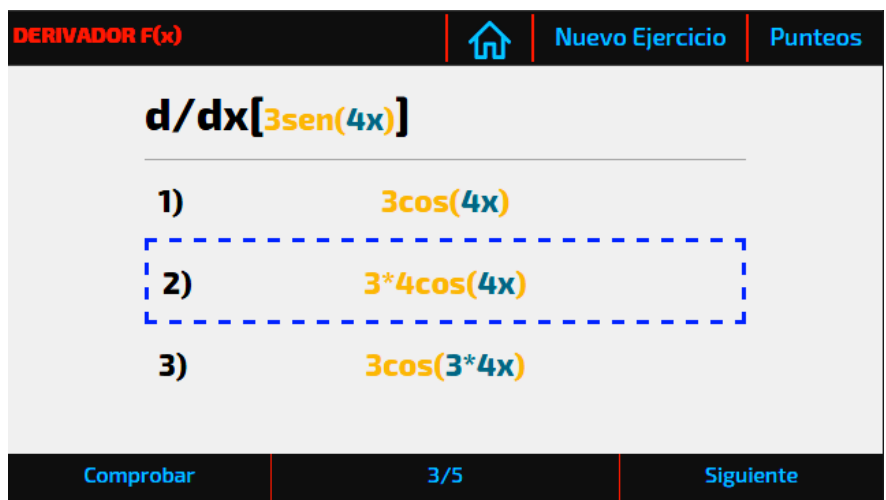

Figura 17. **Selección de respuesta**

Fuente: elaboración propia, empleando Derivador Fx.

Figura 18. **Comprobación de respuesta**

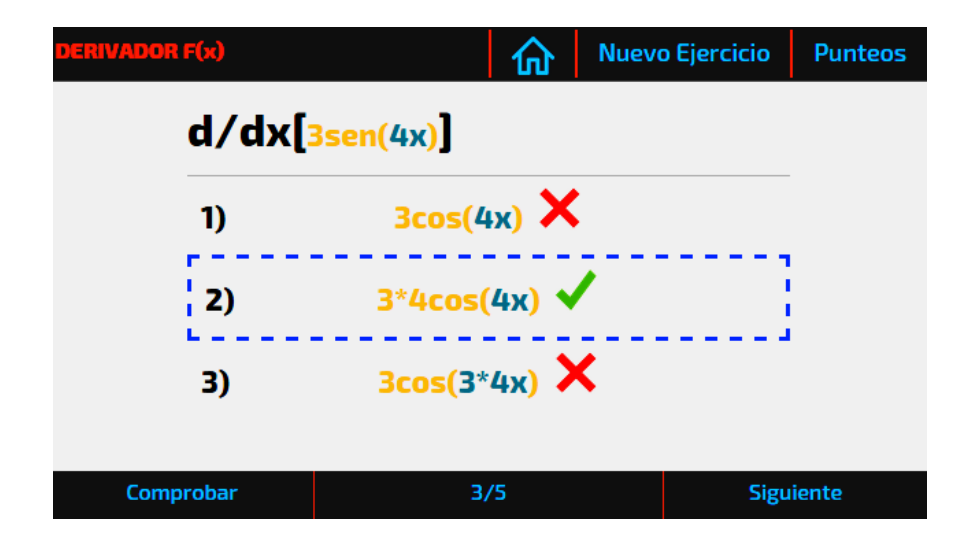

Fuente: elaboración propia, empleando Derivador Fx.

# Figura 19. **Finalización de sesión de ejercicios**

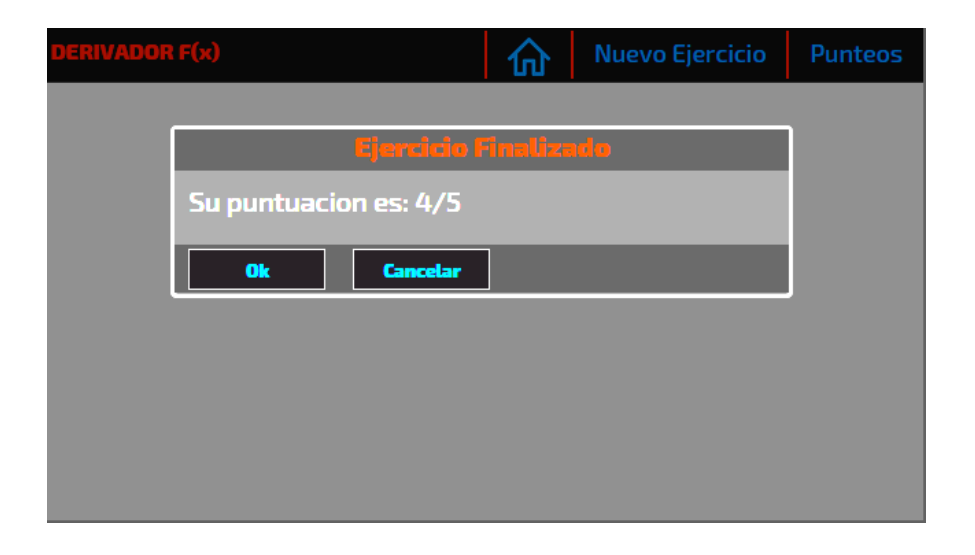

Fuente: elaboración propia, empleando Derivador Fx.

# **3.1.11. Punteo de ejercicios**

Para visualizar el punteo obtenido en ejercicios anteriores, el usuario debe presionar el botón Punteos del menú superior.

Se mostrará un listado con las puntuaciones obtenidas ordenadas de forma ascendente por fecha y hora. Las puntuaciones entre cero y un punto se mostrarán en color rojo. Las puntuaciones entre dos y tres puntos se mostrarán en color anaranjado y las puntuaciones entre cuatro y cinco puntos se mostrarán en color verde.

# Figura 20. **Puntuaciones de ejercicios completados**

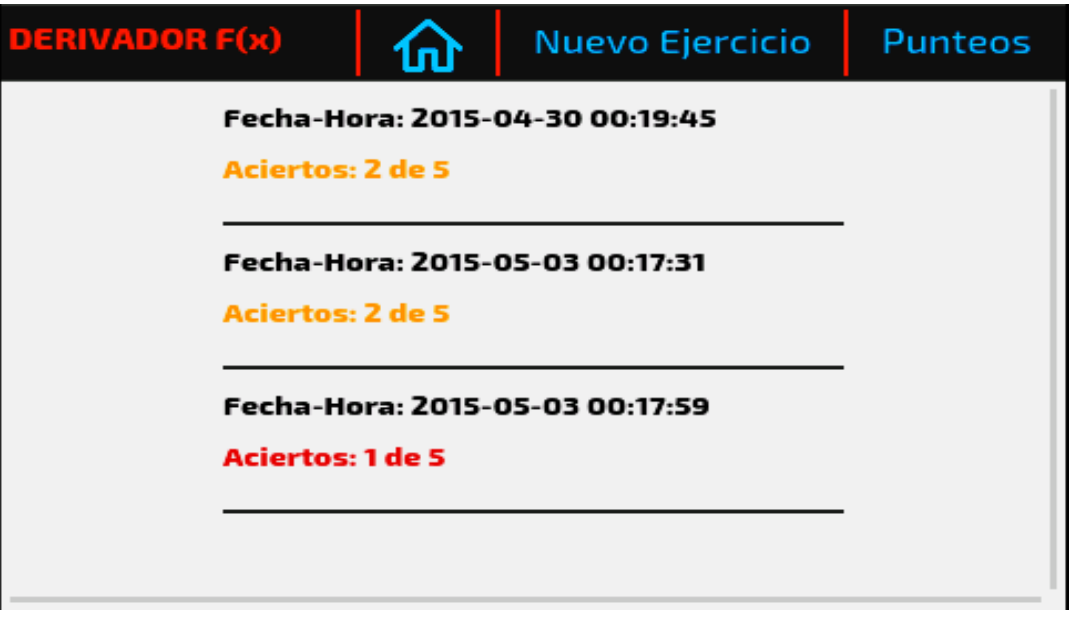

Fuente: elaboración propia, empleando Derivador Fx.

# **4. DOCUMENTACIÓN Y TUTORIAL DE PROGRAMACIÓN DE LA APLICACIÓN**

# **4.1. Requisitos**

"El desarrollo de aplicaciones para la plataforma Android requiere de diversas herramientas de software y de ciertos requisitos de hardware recomendados en el sitio oficial de desarrolladores de Android"<sup>18</sup>.

La aplicación, Derivador Fx, se ha realizado en el sistema operativo Windows. Por ello, a continuación se describen las herramientas utilizadas además de las herramientas opcionales para facilitar la tarea de desarrollo, depuración y evaluación de la aplicación.

# **4.1.1. Software**

Soporte lógico de un sistema informático, que comprende el conjunto de los componentes lógicos necesarios que hacen posible la realización de tareas específicas.

- Sistema operativo Windows 8 (64-bit): sistema operativo utilizado por su fácil integración con las demás herramientas de desarrollo.
- Android SDK: contiene todos los componentes de software para la construcción de aplicaciones Android. Provee el administrador de

<sup>1</sup> <sup>18</sup> Android Studio. https://developer.android.com/sdk/index.html# Requirements. Consulta: 4 de abril 2015.

dispositivos virtuales con el que se configura el emulador, así como el gestor de imágenes del sistema operativo Android. Esto para emular y los controladores para la conectividad del el emulador y los dispositivos móviles.

- Android Studio: IDE oficial para el desarrollo en Android. Provee un ambiente de integración con el Android SDK para la programación, construcción, y depuración de aplicaciones.
- Java Development Kit 7 (JDK 7): paquete que contiene el ambiente de ejecución y demás herramientas de desarrollo para el lenguaje Java. Es requerido para el desarrollo de aplicaciones Android.
- PhoneGap (versión 4.2.0): es un *framework* de desarrollo de aplicaciones hibridas multiplataforma para dispositivos móviles utilizando tecnologías web.
- Lenguajes y tecnologías web: derivador Fx es una aplicación hibrida por lo que su desarrollo principal se realizó utilizando lenguajes y ambientes de ejecución web (HTML, CSS y JavaScript). La aplicación web es empaquetada y configurada para ejecutarse dentro de una aplicación nativa de Android.

#### **4.1.2. Hardware**

Son todas las partes físicas de un sistema informatico, sus componentes son:

- Procesador: se ha utilizado un computador con procesador Intel Core i3 sin embargo no hay requerimiento mínimo para esta característica.
- Almacenamiento primario: el requerimiento mínimo de memoria RAM es 2 GB, se recomienda 4 GB o más para un mejor desempeño.
- Almacenamiento secundario: se requiere 400 MB de almacenamiento en disco duro y mínimo 1 GB para almacenar el Android SDK, imágenes a emular y *caches* del sistema*.*
- Resolución de pantalla: el emulador de Android puede configurarse para mostrar la resolución y densidad de pixeles de un dispositivo móvil por esto se requiere una resolución de pantalla de mínimo 1280x800 pixeles.

## **4.1.3. Herramientas**

Además de las herramientas requeridas se han utilizado otras con el objetivo de facilitar el proceso de desarrollo. Estas herramientas son de elección individual.

- Editor de texto: se ha utilizado el editor de texto Atom para la programación de la aplicación con lenguajes web. Este editor provee una interfaz limpia y agradable a la vista además de resaltar palabras reservadas en el código y facilitar el seguimiento del desarrollo.
- Navegador web: se ha utilizado el navegador web Chrome. Este navegador provee la capacidad de mostrar una aplicación web simulando una interfaz de dispositivo móvil siendo así útil para evaluar y depurar la aplicación.

#### **4.2. Tutorial de desarrollo y referencias**

Derivador Fx es una aplicación móvil híbrida; para su desarrollo y construcción se ha seguido una serie de pasos para integrar la aplicación web en el entorno de la aplicación Android. Estos pasos se describen a continuación.

#### **4.2.1. Instalación de ambiente de desarrollo Android**

Para el desarrollo de aplicaciones para el sistema operativo Android es necesario el ambiente de ejecución de Java (JDK), el Android SDK y un IDE para desarrollar aplicaciones.

"El ambiente de ejecución de Java provee la plataforma sobre la que están desarrolladas las aplicaciones de Android y es requisito fundamental para los pasos siguientes. Este paquete se puede descargar de la página oficial de Java"<sup>19</sup>.

"El Android SDK provee las herramientas para la construcción y compilación de las aplicaciones en Android. El IDE provee un editor de código con funcionalidades especiales de integración con el Android SDK. El IDE oficial de desarrollo en Android es Android Studio. Ambos paquetes se pueden descargar desde la página oficial de Android"<sup>20</sup>.

El paquete Android SDK no requiere instalación alguna, basta con descomprimir su contenido en un directorio específico ya que será utilizado más adelante. La instalación de Android Studio requiere de la ubicación del Android

l

<sup>19</sup> Oracle. *Java SE Development Kit 7 Descargas*. http://www.oracle. com/technetwork/ java/ javase/ downloads/jdk7-downloads-1880260.html. Consulta: 4 de abril 2015.

<sup>&</sup>lt;sup>20</sup> Android Studio. https://developer.android.com/sdk/index.html. Consultado 4 de abril 2015.

SDK por lo que se le debe proporcionar la ruta del directorio donde fue descomprimido.

# **4.2.1.1. Configuración de imágenes y emulador de Android**

Habiendo instalado con éxito Android Studio se procede a descargar las herramientas de desarrollo e imágenes del sistema operativo Android para emular.

Es recomendable realizar este proceso desde Android Studio, ya que esta es la tarea del IDE, proveer un entorno de integración completo.

En Android Studio se abre el gestor de Android SDK, se seleccionan Android SDK Tools en su versión más actual y se selecciona el API en la versión que se desea desarrollar la aplicación. Derivador Fx fue desarrollado para la versión 4.4.2 de Android (API 19).

De aquí se recomienda descargar solamente lo necesario, ya que el tiempo de descarga es largo y algunos componentes no son utilizados (ver figura 22 recuadro azul). Lo necesario a descargar es lo siguiente:

- SDK Platform
- Samples for SDK
- ARM EABI v7a System Image (ARM en general)
- Google APIs (para ARM)
- Sources for Android SDK

Componentes como la imagen del sistema para Intel x86, su respectiva API de Google. El *kit* para desarrollo en Glass no son necesarios, ya que no se desarrollará para una arquitectura x86 ni se utilizará una interfaz Glass.

Es recomendable seleccionar y luego deseleccionar todas las casillas de primer nivel (las que denotan las versiones de Android). Luego seleccionar a discreción los componentes a descargar dado a que muchas opciones están seleccionadas por defecto, más no son visibles, ya que no están expandidas las opciones.

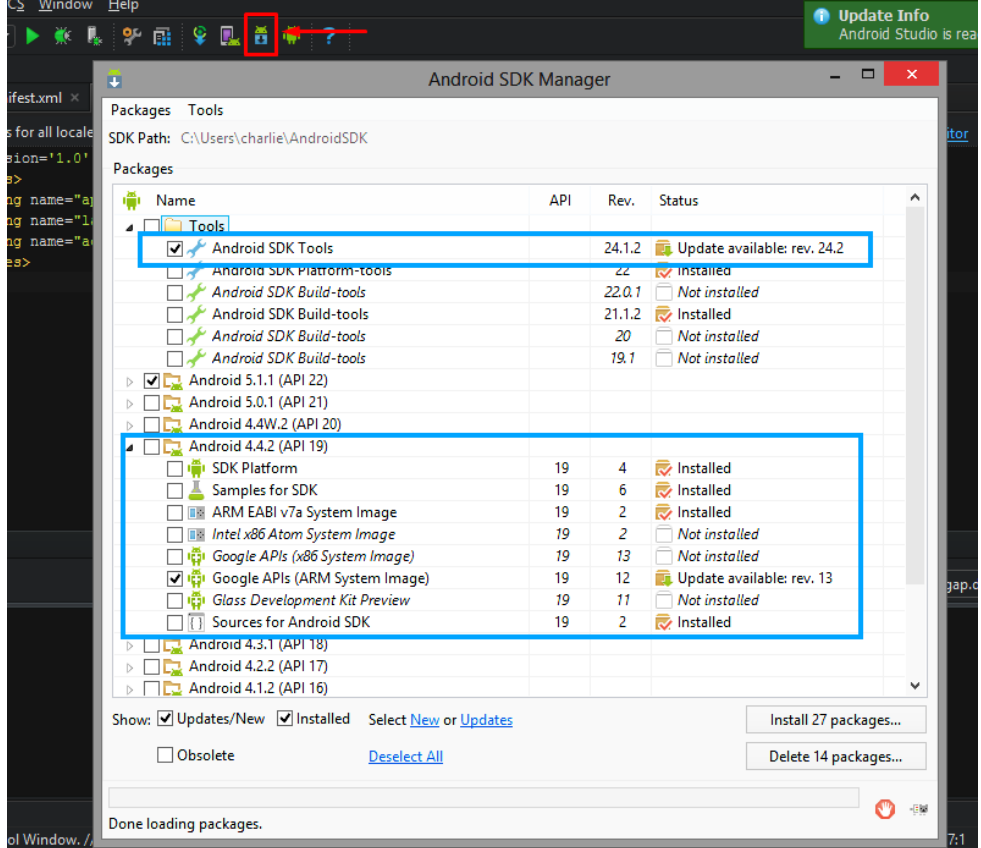

#### Figura 21. **Descarga de herramientas e imagen de Android OS**

Fuente: elaboración propia, empleando Android Studio.
Luego de haber descargado exitosamente, los paquetes necesarios, se procede a crear un dispositivo virtual (AVD) que ejecutará la imagen del sistema operativo Android que se haya descargado anteriormente y servirá para depurar la aplicación que desarrolla. Esto en caso no se cuente con un dispositivo físico para realizarlo.

En Android Studio se abre el administrador de dispositivos virtuales (AVD Manager) y se crea un nuevo dispositivo en la opción dada (ver figura 23, recuadro rojo).

|             | <b>William Licib</b> |                                                          |                             |                                                             |               |     |                      |  |                |  |                          |  |
|-------------|----------------------|----------------------------------------------------------|-----------------------------|-------------------------------------------------------------|---------------|-----|----------------------|--|----------------|--|--------------------------|--|
|             |                      |                                                          |                             |                                                             |               |     |                      |  |                |  |                          |  |
| est.xml ×   |                      | $\frac{1}{\sqrt{2}}$ strings.xml $\left  \times \right $ |                             |                                                             |               |     |                      |  |                |  |                          |  |
|             |                      | for all locales in the translations editor.              |                             |                                                             |               |     |                      |  |                |  |                          |  |
| ion='       | m                    |                                                          |                             | $\Box$<br>$\sim$ $\times$<br>Android Virtual Device Manager |               |     |                      |  |                |  |                          |  |
| nam<br>Ţ    |                      |                                                          |                             |                                                             |               |     |                      |  |                |  |                          |  |
| nam<br>q    |                      |                                                          | <b>Your Virtual Devices</b> |                                                             |               |     |                      |  |                |  |                          |  |
| g nam<br>5> |                      | <b>Android Studio</b>                                    |                             |                                                             |               |     |                      |  |                |  |                          |  |
|             |                      |                                                          |                             |                                                             |               |     |                      |  |                |  |                          |  |
|             | <b>Type</b>          | <b>Name</b>                                              | <b>Resolution</b>           | <b>API</b>                                                  | <b>Target</b> |     | CPU/ABI Size on Disk |  | <b>Actions</b> |  |                          |  |
|             | $\Box$               | Andro                                                    | $320 \times $               | 15                                                          | Andro         | arm | 1 <sub>GB</sub>      |  |                |  | $\overline{\phantom{a}}$ |  |
|             | 匝                    | Andro                                                    | $320 \times $               | 19                                                          | Andro         | arm | <b>566 MB</b>        |  |                |  |                          |  |
|             |                      |                                                          |                             |                                                             |               |     |                      |  |                |  |                          |  |
|             |                      |                                                          |                             |                                                             |               |     |                      |  |                |  |                          |  |
|             |                      |                                                          |                             |                                                             |               |     |                      |  |                |  |                          |  |
|             |                      |                                                          |                             |                                                             |               |     |                      |  |                |  |                          |  |
|             |                      |                                                          |                             |                                                             |               |     |                      |  |                |  |                          |  |
|             |                      |                                                          |                             |                                                             |               |     |                      |  |                |  |                          |  |
|             |                      | Create Virtual Device                                    |                             |                                                             |               |     |                      |  |                |  | $\sigma$                 |  |
|             |                      |                                                          |                             |                                                             |               |     |                      |  |                |  |                          |  |

Figura 22. **Creación de dispositivo móvil virtual**

Fuente: elaboración propia, empleando Android Studio.

La creación de un nuevo dispositivo virtual se maneja mediante un asistente en el cual se definirá la configuración correspondiente. El dispositivo virtual utilizado en el desarrollo de Derivador Fx posee la siguiente configuración (las demás opciones se dejan sin cambios):

- Imagen Android 4.4.2 armeabi-v7a
- Pantalla de 4,0 pulgadas 480x800 hdpi
- 1 500 MB de memoria RAM
- 100 MB asignados a pila de máquina virtual (VM Heap)
- 200 MB de almacenamiento interno
- 100 MB de almacenamiento en tarjeta SD

Una vez creado el dispositivo virtual se pone en ejecución haciendo clic en el botón correspondiente del dispositivo (ver figura 22, recuadro azul).

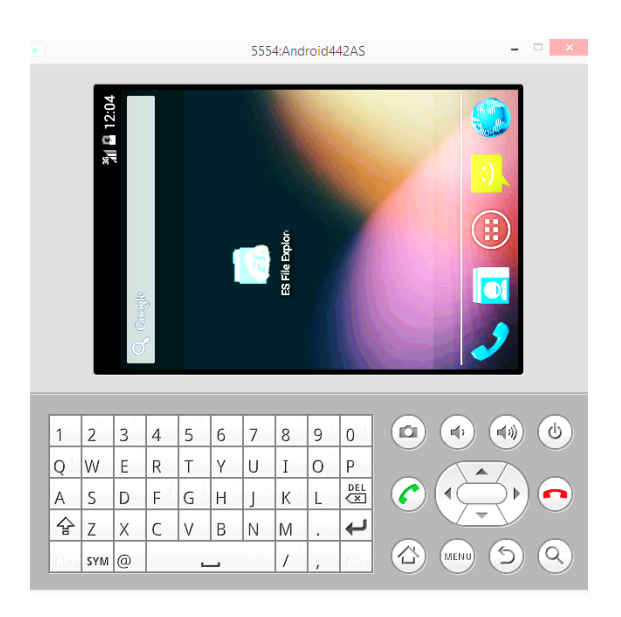

Figura 23. **Emulador de Android**

Fuente: elaboración propia, empleando Android Studio.

#### **4.2.2. Instalación de PhoneGap**

Es un *framework* que permite crear aplicaciones híbiridas para múltiples plataformas móviles haciendo uso de tecnologías web. Puede ser utilizado de dos formas. La primera en la nube mediante un servicio llamado "PhoneGap Build". La segunda descargando PhoneGap para su uso local. La aplicación ha sido desarrollada utilizando la segunda opción, ya que permite mayor control y flexibilidad sobre los resultados.

Para instalar PhoneGap es requerido descargar Node JS. Node JS es un ambiente de ejecución para aplicaciones desarrolladas en JavaScript además de poseer un gestor de descarga e instalación de paquetes mediante el cual se distribuye PhoneGap. Node JS puede ser descargado desde su página oficial<sup>21</sup>.

Luego de instalar exitosamente Node JS se procede a instalar PhoneGap. Para esto se debe ejecutar el comando *npm install -g phonegap* desde una línea de comandos (ver figura 25).

Cabe destacar que PhoneGap es una implementación de otro *framework* llamado Cordova. Por esta razón se puede hacer uso de la documentación de ambos intercambiando en los comandos el nombre *phonegap* por *cordova.*

1

<sup>21</sup> Node. *Plataformas adicionales*. https://nodejs.org/download/. Consulta: 4 de abril 2015.

#### Figura 24. **Comando de instalación de PhoneGap**

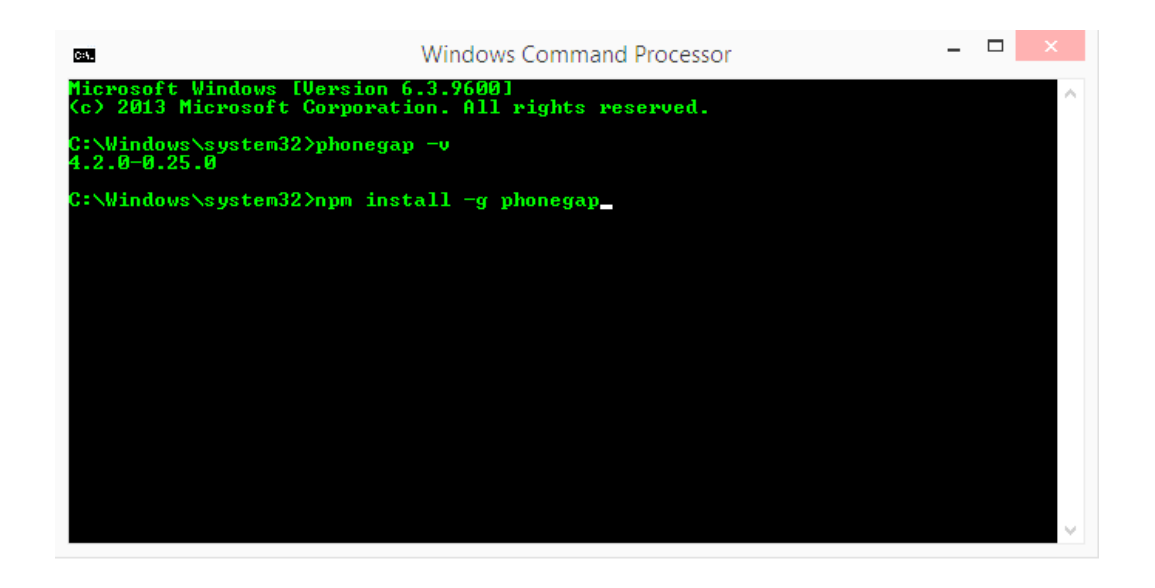

Fuente: elaboración propia, empleando consola de comandos de Windows.

#### **4.2.3. Integración de PhoneGap y Android**

Una vez instalado PhoneGap se procede a crear un proyecto del mismo. En él se creará en su interior el proyecto de Android Studio que será utilizado para crear la aplicación de Android.

Desde la versión 2.9.1 PhoneGap provee por separado las funcionalidades necesarias para acceder a los recursos del dispositivo. Esto con el fin de no incluir en la aplicación final componentes que no se utilizan y así reducir su tamaño en producción.

Primero se crea el proyecto de PhoneGap ejecutando el comando *phonegap create*. En este paso se definen tres argumentos: la ubicación en la que se almacenará el proyecto, el nombre del paquete del proyecto de Android Studio y el nombre de la aplicación. El comando para crear la aplicación Derivador Fx se define de la siguiente manera: *phonegap create "Derivador Fx" "phonegap.derivadorfx" "Derivador Fx"*.

Luego que ha sido creado el proyecto de PhoneGap se procede a definir la plataforma objetivo. Android, para esto se ejecuta el comando *phonegap platform add android*. En este paso se crea el proyecto de Android Studio de la aplicación a construir por lo que es requerido que esté instalado Android SDK y se haya descargado la imagen del sistema operativo en la versión requerida. Así también el paquete de Android Platform Tools en su última versión.

Una vez definida la plataforma objetivo se procede a agregar los módulos de funcionalidades para acceder a los recursos requeridos por la aplicación. La aplicación Derivador Fx requiere acceso únicamente al sistema de archivos del dispositivo, por lo que solamente se agrega este módulo. Para esto se ejecuta el comando *phonegap plugin add org.apache.cordova.file.* 

Luego de agregar los módulos requeridos se procede a incluir el proyecto web de la aplicación en el proyecto de PhoneGap. Para esto basta con copiar todos los archivos fuente a la carpeta "www" que se encuentra dentro de la raíz del proyecto (ver figura 26).

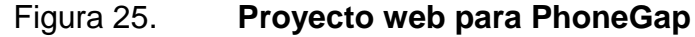

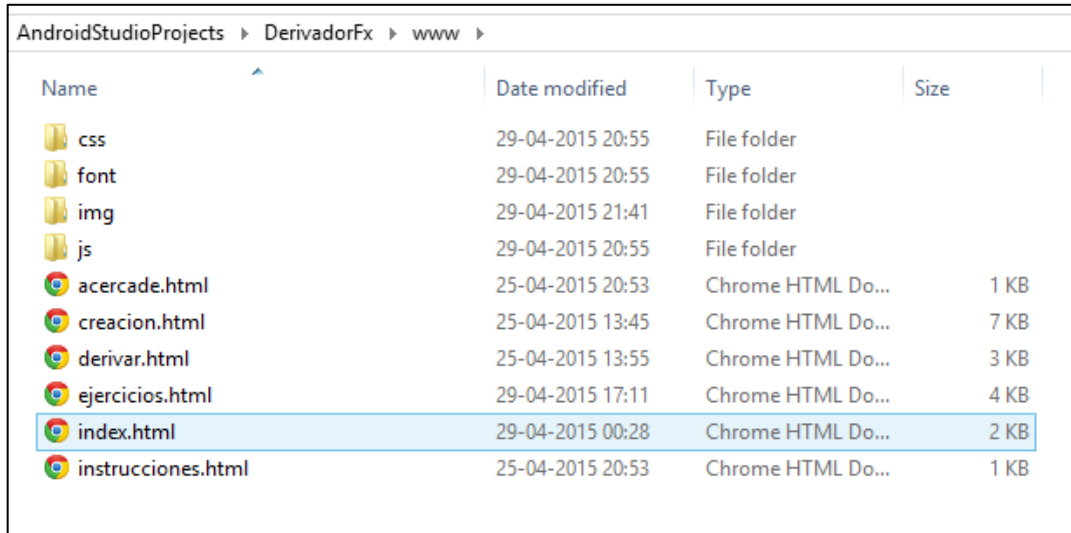

Fuente: elaboración propia, empleando consola de comandos de Windows.

Con el proyecto web agregado al proyecto de PhoneGap se procede a construir la definición del proyecto de Android Studio. Este paso crea un proyecto de Android Studio que contiene todo el código fuente necesario, para crear una aplicación de Android nativa que ejecuta en su interior la aplicación web creada. Esto agregando también los módulos de acceso a los recursos del dispositivo y el API de PhoneGap requerido para integrar ambas tecnologías. Para construir el proyecto se ejecuta el comando *phonegap build Android –-release.* 

Con el proyecto de Android Studio creado es necesario especificar los directorios que contienen código fuente de la aplicación, ya que de otra manera habrá referencias de código que no podrán ser resueltas por el IDE. En la figura 27 se muestra remarcado en rojo los directorios a configurar.

Se presiona clic derecho sobre la raíz del proyecto y se elige la opción Open module settings. En la figura 28 se muestra la ventana para configurar el rol de los directorios del proyecto. Se elige el directorio *…/CordovaLib/src/* y *…/src/* y se marcan como fuentes.

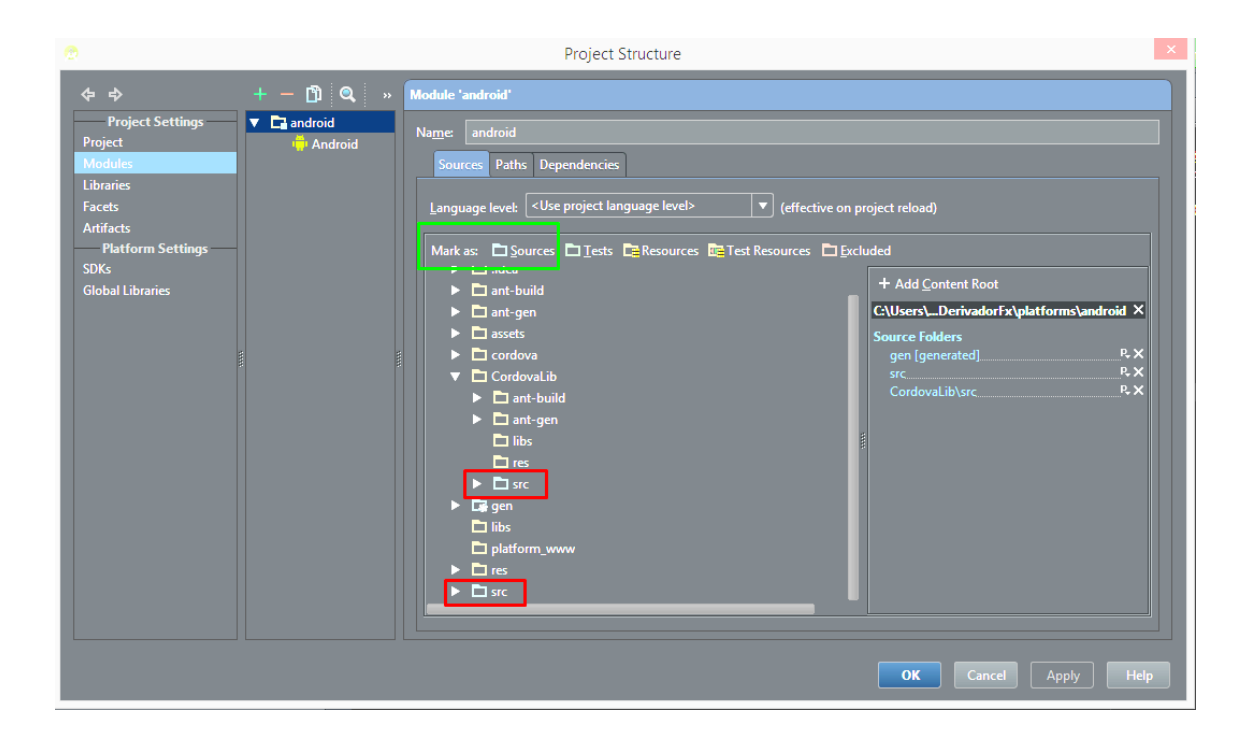

Figura 26. **Marcar directorios como fuentes de proyecto**

Fuente: elaboración propia, empleando Android Studio.

Finalmente se procede a compilar y construir la aplicación. Para ejecutarla dentro del emulador de Android basta con escoger el dispositivo virtual y esperar a que este cargue.

#### **4.3. Consideraciones de implementación**

Para publicar una aplicación en la tienda en línea, Google Play Store, se deben completar ciertas características requeridas por el sitio. A continuación se describen los pasos requeridos para publicar la aplicación Derivador Fx.

#### **4.3.1. Firma digital de la aplicación**

Es requerido por el sitio de Google Play Store que todas las aplicaciones a publicarse posean una firma digital. Esto permite a Android verificar el autor de la aplicación, cargar actualizaciones, protegerla de cualquier edición por parte de individuos externos a su desarrollo, entre otras cosas.

Android Studio permite construir la aplicación con un certificado de firma digital generado en forma local. Este consiste en una llave que será utilizada para identificar la aplicación y estará resguardada por una contraseña para la llave y una contraseña para la tienda en línea. Para crear la aplicación firmada se presiona en el menu *build* y luego generar apk firmada. Esto abrirá una ventana en la que se especifica la ubicación del archivo que almacena la llave, las dos contraseñas necesarias y el alias de la llave.

Si ya se ha generado una llave se elige y se procede al siguiente paso. Si no se ha generado una llave o bien se desea generar una nueva basta con presionar en el botón de creación de nueva llave. En la ventana mostrada se ingresan los datos requeridos como se observa en la figura 27. Es importante destacar que el tiempo mínimo a especificar en el certificado es de 25 años. Esto asegura que sea posible dar soporte y seguimiento a la aplicación en la tienda en línea.

48

### Figura 27. **Creación de llave para certificado de firma digital**

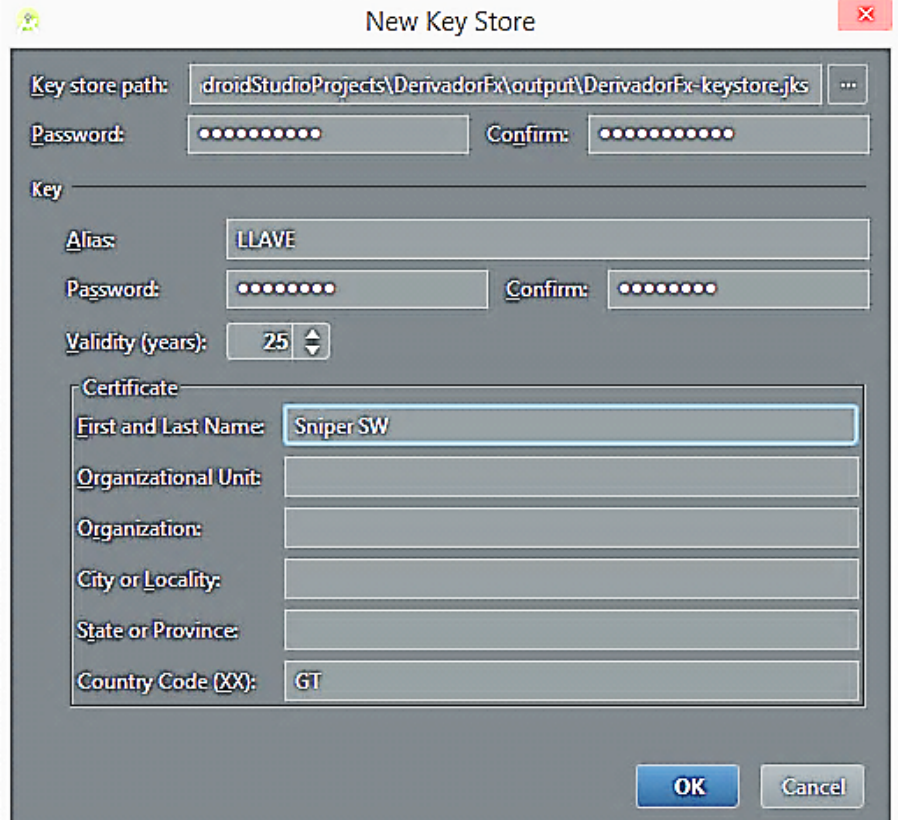

Fuente: elaboración propia, empleando Android Studio.

Luego de haber creado la lleve se procede normalmente con el proceso de construcción y creación de la aplicación.

#### **4.3.2. Publicación de aplicación en Google Play Store**

Publicar la aplicación en la tienda en línea requiere de una licencia de publicación. Esta licencia tiene un costo único de \$25,00. Si se desea cobrar por la descarga de la aplicación se debe asociar una cuenta de comerciante que también es creada en la tienda en línea. La aplicación Derivador Fx será distribuida de forma gratuita por lo que no es requerido asociar una cuenta de comerciante para publicarla.

"Luego de obtener satisfactoriamente la licencia de publicación se procede a cargar la aplicación a la tienda en línea para ser procesada. Para esto se accede al sitio de consola de desarrollador"<sup>22</sup> y bajo la pestaña de aplicaciones se presiona el botón de agregar nueva aplicación (ver figura 28).

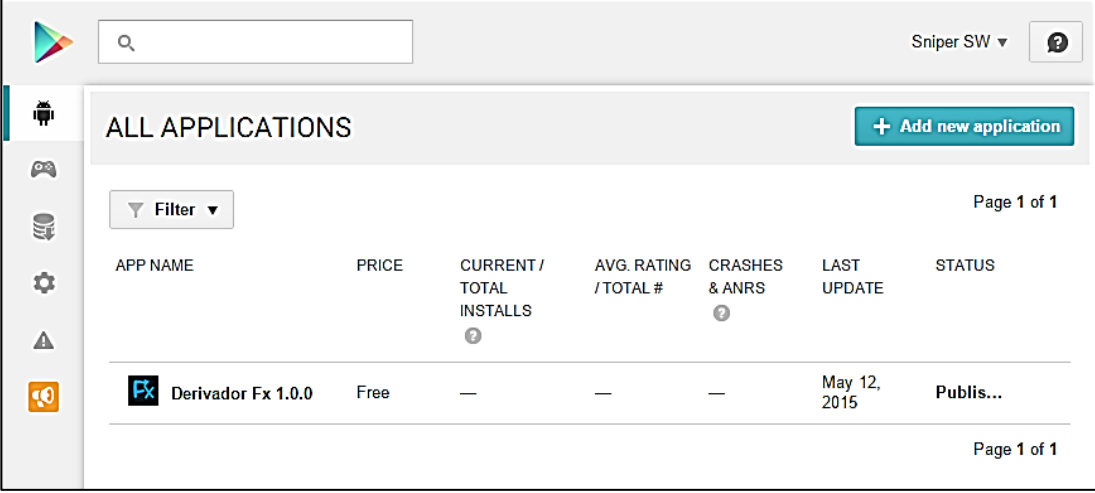

#### Figura 28. **Sitio de Consola de Desarrollador**

Fuente: consola de desarrollador, basado en https://play.google.com/apps/publish/.

l

<sup>22</sup> Google Play. *Consola para desarrolladores*. https://developer.android. com/ distribute/ google play/ developer-console.html. Consultado 4 de abril 2015.

La tienda en línea detectará automáticamente si la aplicación escogida ha sido firmada digitalmente.

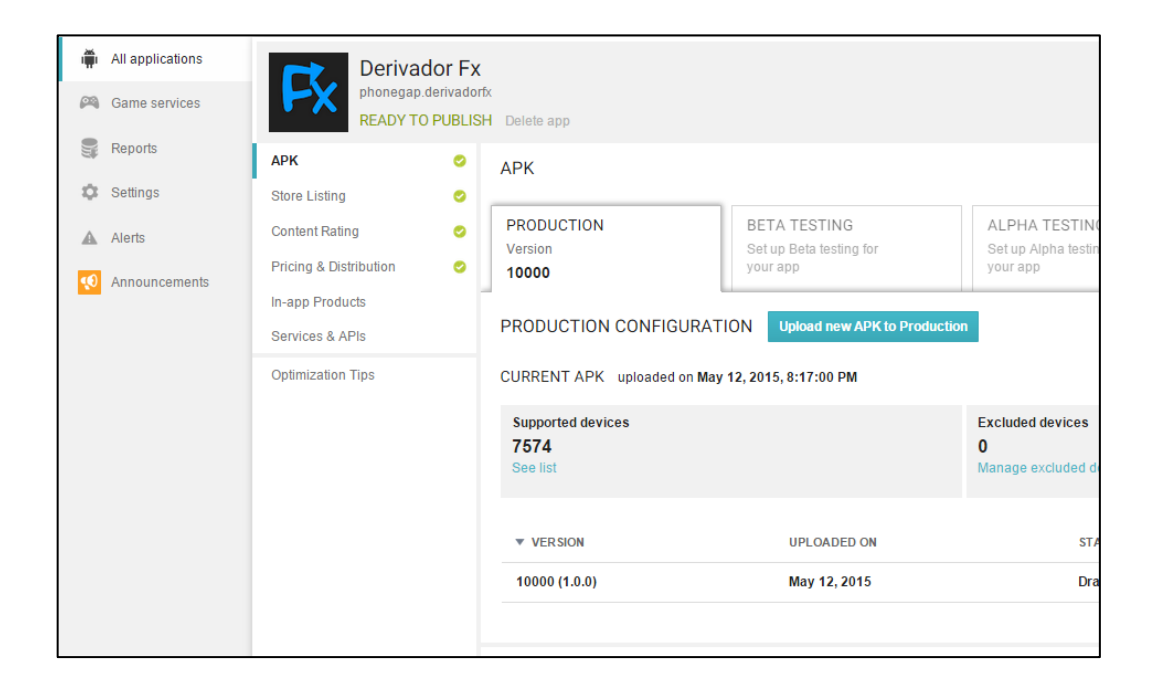

Figura 29. **Información requerida para publicación**

Fuente: Consola de desarrollador, basado en https://play.google.com/apps/publish/.

Luego de cargar con éxito el archivo de la aplicación a publicar se requerirá cierta información sobre el uso, objetivo y distribución de la aplicación. Esta información se separa en cuatro áreas principales, que se describen a continuación.

 Datos del APK: este segmento permite establecer el tipo de publicación a realizar. Es posible publicar a producción (la aplicación esta lista para uso común) o bien a un ambiente de pruebas que permitirá limitar el público. Este tiene acceso a la aplicación con el objetivo de realizar pruebas de calidad de la misma.

- Listado de tienda: este segmento requiere que el autor ingrese el título, una descripción corta y una descripción larga de la aplicación. Requiere también imágenes de prototipo, imagen de icono y una imagen de publicidad de la aplicación para mostrar en el sitio de publicación.
- Clasificación de contenido: este segmento requiere que el autor responda un cuestionario sobre la intención de uso y tipo de contenido de la aplicación. Con esta información se clasifica la aplicación en diferentes estándares internacionales. (Ver figura 30).
- Precio y distribución: este segmento permite al autor definir el precio de la aplicación así como la forma y país de distribución. Se ha configurado que la aplicación sea distribuida solamente en Guatemala de forma gratuita y sin publicidad.

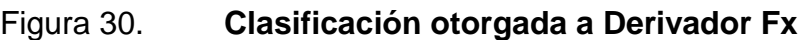

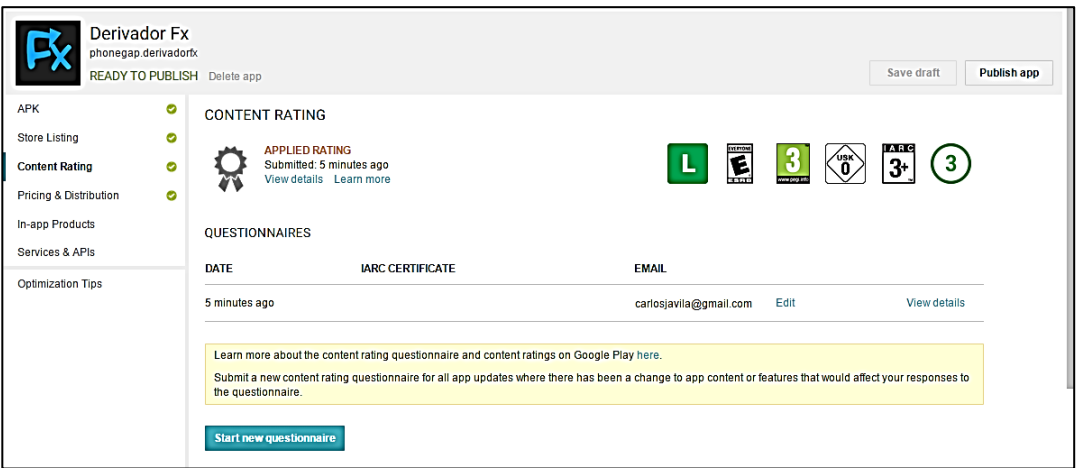

Fuente: Consola de desarrollador, basado en https://play.google.com/apps/publish/.

Al completar la información requerida acerca de la aplicación se deben aceptar los términos y condiciones establecidos por la tienda en línea. Luego de esto se procede a publicar la aplicación. Pueden transcurrir varias horas antes de que se realice la publicación y se pueda encontrar la aplicación en la tienda en línea.

Al hacerse efectiva la publicación se recibirá una notificación por correo electrónico. Esto se podrá encontrar la aplicación en la tienda en línea buscándola por nombre.

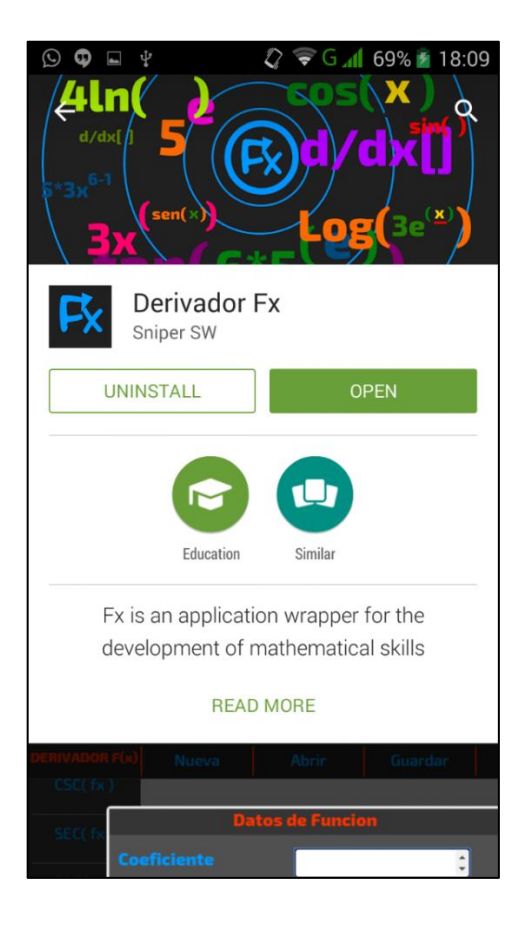

### Figura 31. **Aplicación Derivador Fx publicada en Google Play Store**

Fuente: Google Play Store App para Android.

# **CONCLUSIONES**

- 1. Es factible el uso de dispositivos móviles como medio de ayuda en el ámbito del cálculo diferencial, ya que actualmente la mayoría de estudiantes universitarios tienen acceso a esta tecnología y gracias a aplicaciones disponibles, en tiendas en línea, se procura que el estudio de estos temas se facilite.
- 2. Es importante la implementación de herramientas que ayuden y guíen en el proceso de obtención de un resultado, creando con esto una cultura de investigación y aprendizaje y no solo el fácil acceso a las respuestas.
- 3. El diseño en una aplicación juega un rol importante en la atención de un usuario, puesto que al tratarse de una aplicación con fines educativos debe ser atractiva, intuitiva, formal y que sea adapte al tipo de dispositivo utilizado. El desarrollo utilizando PhoneGap permite que estas cualidades se vean integradas en una aplicación ajustándose a los diferentes dispositivos móviles disponibles.
- 4. La autoevaluación en la realización de ejercicios procura que un estudiante ponga a prueba sus conocimientos y determine su nivel de avance en cuanto al estudio que realiza. Es por ello necesaria la implementación de un módulo que se encargue de examinar y retroalimentar al usuario.

## **RECOMENDACIONES**

- 1. Fomentar a los estudiantes a utilizar aplicaciones móviles que ayuden a su formación académica. En las tiendas de descarga se pueden encontrar diversas herramientas de todo tipo de interés: ciencias sociales, lingüística, matemática, biología, química, entre otros.
- 2. Invitar a la población desarrolladora de tecnología en Guatemala, y en especial a personas interesadas por la ingeniería, a que se involucren en la implementación de aplicaciones de software que ayuden en las ramas de la matemática; puesto que al ser una de las ciencias más básicas, a lo largo de la investigación en este trabajo, se encontró que no existen muchas aplicaciones en idioma español que ayuden a entender estos temas.
- 3. En la actualidad, la mayoría de dispositivos inteligentes cuentan con acceso a internet, sin embargo no disponer de esta conectividad no debería limitar al usuario a tener una herramienta útil y funcional.

# **BIBLIOGRAFÍA**

- 1. AGUILAR, Luis. *Impacto de uso de tablets en la educación en la Ciudad de Guatemala*. Trabajo de graduación de Ing. en Ciencias y Sistemas, Universidad de San Carlos de Guatemala, Facultad de Ingeniería, 2013. 89 p.
- 2. Android. [en línea]. [<https://www.android.com/intl/es\\_es/>](https://www.android.com/intl/es_es/). [Consulta: mayo de 2015].
- 3. BATRES, Alexis. *Guatemala, un país con más celulares que habitantes*. [en línea]. [<http://www.soy502.com/articulo/guatemala-un-pais](http://www.soy502.com/articulo/guatemala-un-pais-con-mas-celulares-que-habitantes)[con-mas-celulares-que-habitantes>](http://www.soy502.com/articulo/guatemala-un-pais-con-mas-celulares-que-habitantes). [Consulta: abril de 2015].
- 4. FESTA, Víctor. *Generaciones de las computadoras*. [en línea]. <https: // sites. google. com/site / is23generaciones / primera-generacion>. [Consulta: mayo de 2015].
- 5. FLORES, Eddie. *Los sistemas y tecnologías de información en Guatemala como medios para el desarrollo*. 2010. [en línea]. <http: // www. universidades. com.gt / los-sistemas  $- y - t$ ecnologías  $$ de - informacion-en-guatemala-como-medios-para-el-desarrollo/>. [Consulta: mayo de 2015].
- 6. GCF Community Foundation International. *Qué es Android*. [en línea]. <http://www.gcfaprendelibre. org/tecnologia/ curso/ aprende \_a \_usar \_android / aprende\_ a\_ descargar \_aplicaciones /1.do>. [Consulta: abril de 2015].
- 7. GU, Linwu; WANG, Jianfeng. *A Study Of Exploring The "Big Five" And Task Technology Fit In Web-Based Decision Support Systems* [en línea]. <http://iacis.org/iis/2009/P2009\_1210.pdf>. [Consulta: abril de 2015].
- 8. IRICK, Michael. *Task-Technology Fit and Information Systems Effectiveness*. [en línea]. <http://www.tlainc.com/articl165. htm>. [Consulta: mayo de 2015].
- 9. MARTÍN, Alberto. *Android cumple 5 años: repasamos su historia y*  evolución. [en línea]. <http://computerhoy.com/noticias/ software/ android - cumple-5 - [anos-repasamos-su-historia-evolucion-7561>](http://computerhoy.com/noticias/%20software/%20android%20-%20cumple-5%20-%20anos-repasamos-su-historia-evolucion-7561). [Consulta: mayo de 2015].
- 10. MARTÍNEZ, Brenda, *Adrian Catalán: nuestro experto de Google*. [en línea]. <http://www.prensalibre.com/tecnologia/Adrian Catalan[tecnologia-desarrollador-Googleprogramacion\\_0\\_ 11488 85334.](http://www.prensalibre.com/tecnologia/Adrian_Catalan-tecnologia-desarrollador-Google-programacion_0_1148885334.html)  [html>](http://www.prensalibre.com/tecnologia/Adrian_Catalan-tecnologia-desarrollador-Google-programacion_0_1148885334.html). [Consulta: mayo de 2015].
- 11. MELGAR, Williams. *2012 fue el año de Android en Guatemala*. [en línea]. [<http://www.wmelgar.com/2012/12/2012-fue-el-ano-de-android-en](http://www.wmelgar.com/2012/12/2012-fue-el-ano-de-android-en-guatemala.html)[guatemala.html>](http://www.wmelgar.com/2012/12/2012-fue-el-ano-de-android-en-guatemala.html). [Consulta: mayo de 2015].
- 12. PÉREZ, Damián. *Qué es Javascript*. [en línea]. [<http://www.maestrosdelweb.com/que-es-javascript/>](http://www.maestrosdelweb.com/que-es-javascript/). [Consulta: abril de 2015].
- 13. SILES, Fernando. *Phonegap*. [en línea]. [<http://www.genbetadev.com/frameworks/phonegap>](http://www.genbetadev.com/frameworks/phonegap). [Consulta: mayo de 2015].
- 14. Superintendencia de Telecomunicaciones de Guatemala. *Situación de la telefonía* en Guatemala. [en línea]. [<http://www.sit.gob.gt/index.php/2014-05-28-20-40-11/situacion-de](http://www.sit.gob.gt/index.php/2014-05-28-20-40-11/situacion-de-la-telefonia-en-guatemala) - la- [telefonia-en-guatemala>](http://www.sit.gob.gt/index.php/2014-05-28-20-40-11/situacion-de-la-telefonia-en-guatemala). [Consulta: 20 de marzo de 2015].
- 15. STAPLES, Sandy; SEDDON, Peter. *Testing the Technology-to-*Performance Chain Model. [en línea]. [<http://iris.nyit.edu/~kkhoo/Spring2008/Topics/TTF/TestingModel\\_](http://iris.nyit.edu/~kkhoo/Spring2008/Topics/TTF/TestingModel_JournalEndUser.pdf) [JournalEndUser.pdf>](http://iris.nyit.edu/~kkhoo/Spring2008/Topics/TTF/TestingModel_JournalEndUser.pdf). [Consulta: mayo de 2015].